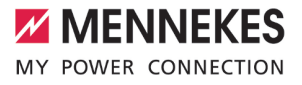

# Betriebs- und Installationsanleitung

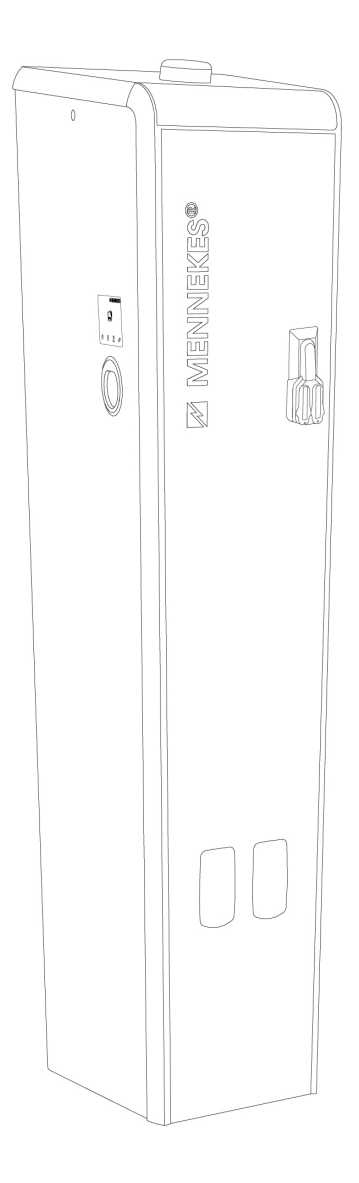

PnC Smart T PnC H Smart

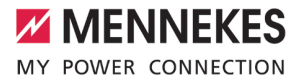

# Inhaltsverzeichnis

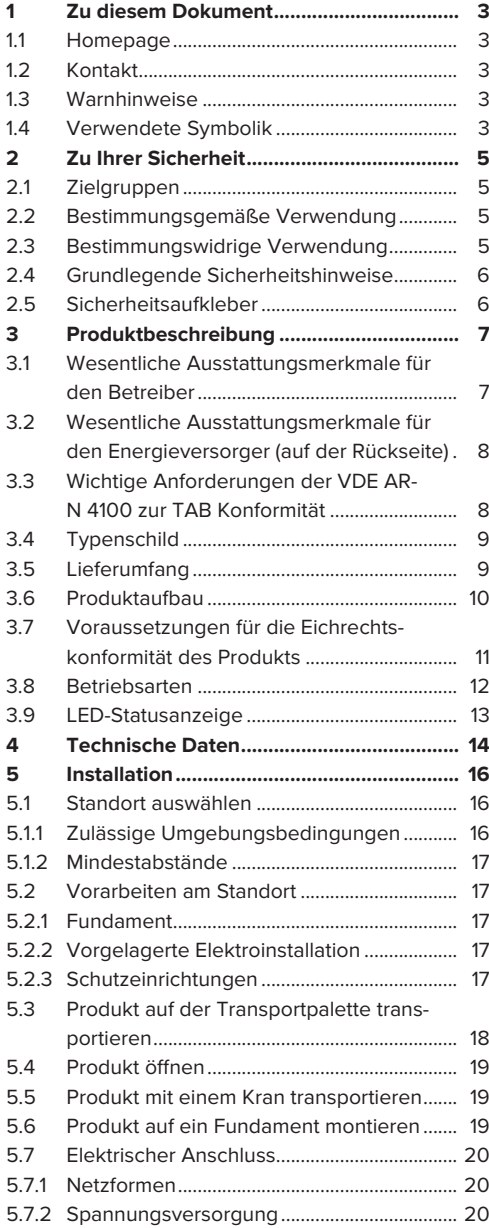

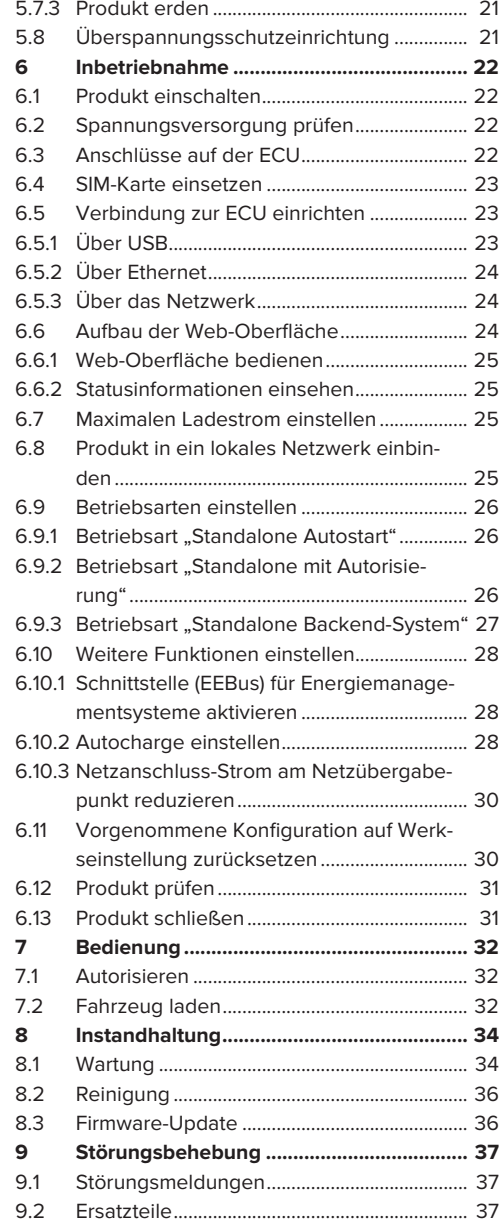

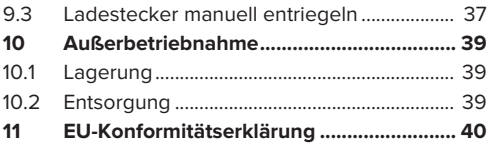

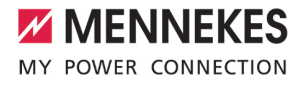

# <span id="page-4-0"></span>1 Zu diesem Dokument

Die Ladestation wird im Folgenden "Produkt" genannt. Dieses Dokument ist für folgende Produktvariante(n) gültig:

- Ladesäule Smart T PnC 22 eHz (Artikelnr. 316630)
- Ladesäule Smart T PnC 22 3P-Zähler 80 A SLS (Artikelnr. 316634)
- Ladesäule Smart T PnC 22 3P-Zähler 50 A SLS (Artikelnr. 316635)

Firmware-Version des Produkts: 5.22.3

Dieses Dokument beinhaltet Informationen für die Elektrofachkraft und den Betreiber. Dieses Dokument enthält u. a. wichtige Hinweise zur Installation und zum ordnungsgemäßen Gebrauch des Produkts.

Folgende Dokumente bezüglich der Eichrechtskonformität beachten:

- "Messrichtigkeitshinweise Ergänzung zur Anleitung von MENNEKES Ladesystemen zur Verwendung als 'Messgerät im Anwendungsbereich E-Mobilität gemäß REA-Kategorie 6.8 - Ladeeinrichtung' "
- "Ablesen und Prüfen der geladenen Energiemenge - Ergänzung zur Anleitung von MENNEKES Ladesystemen für den Nutzer"

Copyright ©2023 MENNEKES Elektrotechnik GmbH & Co. KG

#### <span id="page-4-1"></span>**1.1 Homepage**

Deutschland: [www.mennekes.de/emobility](https://www.mennekes.de/emobility)

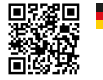

#### Österreich: [www.mennekes.at/emobility](https://www.mennekes.at/emobility/)

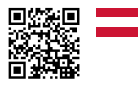

#### <span id="page-4-2"></span>**1.2 Kontakt**

Nutzen Sie für einen direkten Kontakt zu MENNEKES das Formular unter "Kontakt" auf unserer Homepage.

<span id="page-4-3"></span> $\Box$  ...1 Homepage"  $[$  [3\]](#page-4-1)

#### **1.3 Warnhinweise**

#### **Warnung vor Personenschäden**

#### **GEFAHR**

Der Warnhinweis kennzeichnet eine unmittelbare Gefahr, **die zum Tod oder schweren Verletzungen führt.**

#### **WARNUNG**

Der Warnhinweis kennzeichnet eine gefährliche Situation, **die zum Tod oder schweren Verletzungen führen kann.**

#### **A** VORSICHT

Der Warnhinweis kennzeichnet eine gefährliche Situation, **die zu leichten Verletzungen führen kann.**

#### **Warnung vor Sachschäden**

#### **ACHTUNG**

Der Warnhinweis kennzeichnet eine Situation, **die zu Sachschäden führen kann.**

#### <span id="page-4-4"></span>**1.4 Verwendete Symbolik**

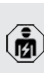

Das Symbol kennzeichnet Tätigkeiten, die nur von einer Elektrofachkraft durchgeführt werden dürfen.

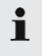

Das Symbol kennzeichnet einen wichtigen Hinweis.

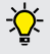

Das Symbol kennzeichnet eine zusätzliche, nützliche Information.

- $\checkmark$  Das Symbol kennzeichnet eine Voraussetzung.
- **Das Symbol kennzeichnet eine Handlungs**aufforderung.
- ð Das Symbol kennzeichnet ein Ergebnis.
- Das Symbol kennzeichnet eine Aufzählung.
- 1 Das Symbol verweist auf ein anderes Dokument oder auf eine andere Textstelle in diesem Dokument.

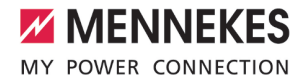

# <span id="page-6-1"></span><span id="page-6-0"></span>2 Zu Ihrer Sicherheit

## **2.1 Zielgruppen**

Dieses Dokument beinhaltet Informationen für die Elektrofachkraft und den Betreiber. Für bestimmte Tätigkeiten sind Kenntnisse der Elektrotechnik erforderlich. Diese Tätigkeiten dürfen nur von einer Elektrofachkraft durchgeführt werden und sind mit dem Symbol Elektrofachkraft gekennzeichnet. 1 ["1.4 Verwendete Symbolik" \[](#page-4-4)[}](#page-4-4) [3\]](#page-4-4)

#### **Betreiber**

Der Betreiber ist für die bestimmungsgemäße Verwendung und den sicheren Gebrauch des Produkts verantwortlich. Dazu gehört auch die Unterweisung von Personen, die das Produkt verwenden. Der Betreiber ist dafür verantwortlich, dass Tätigkeiten, die Fachkenntnisse erfordern, von einer entsprechenden Fachkraft ausgeführt werden.

#### **Elektrofachkraft**

Elektrofachkraft ist, wer aufgrund seiner fachlichen Ausbildung, Kenntnisse und Erfahrungen sowie Kenntnis der einschlägigen Bestimmungen die ihm übertragenen Tätigkeiten beurteilen und mögliche Gefahren erkennen kann.

### <span id="page-6-2"></span>**2.2 Bestimmungsgemäße Verwendung**

Das Produkt ist für den Einsatz im halb-öffentlichen und öffentlichen Bereich vorgesehen.

Das Produkt erfüllt die VDE-AR-N 4100 für alle relevanten Anforderungen. Detaillierte Informationen sind im Kapitel "3.3 Wichtige Anforderungen der VDE AR-N 4100 zur TAB Konformität" aufgeführt.

Das Produkt ist ausschließlich zum Aufladen von Elektro- und Hybridfahrzeugen, folgend "Fahrzeug" genannt, vorgesehen.

- Ladung nach Mode 3 gemäß IEC 61851 für Fahrzeuge mit nicht-gasenden Batterien.
- Steckvorrichtungen gemäß IEC 62196.

Fahrzeuge mit gasenden Batterien können nicht geladen werden.

Das Produkt ist ausschließlich für die ortsfeste Standmontage im Außenbereich vorgesehen.

Das Produkt darf nur unter Berücksichtigung aller internationalen und nationalen Vorschriften betrieben werden. Zu beachten sind unter anderem folgende internationale Vorschriften bzw. die jeweilige nationale Umsetzung:

- **N** IEC 61851-1
- $\blacksquare$  IEC 62196-1
- **N** IEC 60364-7-722
- $I E C 61439-7$

Das Produkt erfüllt im Auslieferungszustand die europäischen normativen Mindestanforderungen zur Ladepunktkennzeichnung nach EN 17186. In einigen Ländern gibt es zusätzliche, nationale Anforderungen, die ebenfalls beachtet werden müssen.

Dieses Dokument und alle zusätzlichen Dokumente zu diesem Produkt lesen, beachten, aufbewahren und ggf. an den nachfolgenden Betreiber weitergeben.

#### <span id="page-6-3"></span>**2.3 Bestimmungswidrige Verwendung**

Der Gebrauch des Produkts ist nur bei bestimmungsgemäßer Verwendung sicher. Jede andere Verwendung sowie Veränderungen an dem Produkt sind bestimmungswidrig und nicht zulässig.

Für alle Personen- und Sachschäden, die aufgrund bestimmungswidriger Verwendung entstehen, sind der Betreiber, die Elektrofachkraft oder der Anwender verantwortlich. MENNEKES Elektrotechnik GmbH & Co. KG übernimmt keine Haftung für Folgen aus bestimmungswidriger Verwendung.

# <span id="page-7-0"></span>**2.4 Grundlegende Sicherheitshinweise**

#### **Kenntnisse der Elektrotechnik**

Für bestimmte Tätigkeiten sind Kenntnisse der Elektrotechnik erforderlich. Diese Tätigkeiten dürfen nur von einer Elektrofachkraft durchgeführt werden und sind mit dem Symbol "Elektrofachkraft" gekennzeichnet

1 "[1.4 Verwendete Symbolik" \[](#page-4-4)[}](#page-4-4) [3\]](#page-4-4)

Werden Tätigkeiten, die Kenntnisse der Elektrotechnik erfordern, von elektrotechnischen Laien durchgeführt, können Personen schwer verletzt oder getötet werden.

- $\blacktriangleright$  Tätigkeiten, die Kenntnisse der Elektrotechnik erfordern, nur von einer Elektrofachkraft durchführen lassen.
- ▶ Symbol "Elektrofachkraft" in diesem Dokument beachten.

#### **Beschädigtes Produkt nicht verwenden**

Bei Verwendung eines beschädigten Produkts, können Personen schwer verletzt oder getötet werden.

- Beschädigtes Produkt nicht verwenden.
- Beschädigtes Produkt kennzeichnen, sodass dieses nicht von anderen Personen verwendet wird.
- Schäden unverzüglich durch eine Elektrofachkraft beseitigen lassen.
- Produkt ggf. außer Betrieb nehmen lassen.

#### **Wartung sachgemäß durchführen**

Eine unsachgemäße Wartung kann die Betriebssicherheit des Produkts beeinträchtigen. Dadurch können Personen schwer verletzt oder getötet werden.

- u Wartung sachgemäß durchführen.
- 1 "[8.1 Wartung" \[](#page-35-1)[}](#page-35-1) [34\]](#page-35-1)

#### **Aufsichtspflicht beachten**

Personen, die mögliche Gefahren nicht oder nur bedingt einschätzen können, und Tiere stellen eine Gefahr für sich und für andere dar.

- Gefährdete Personen, z. B. Kinder, vom Produkt fernhalten.
- <span id="page-7-1"></span> $\blacktriangleright$  Tiere vom Produkt fernhalten.

#### **2.5 Sicherheitsaufkleber**

An einigen Komponenten des Produkts sind Sicherheitsaufkleber angebracht, die vor Gefahrensituationen warnen. Werden die Sicherheitsaufkleber nicht beachtet, kann es zu schweren Verletzungen und zum Tod kommen.

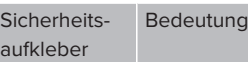

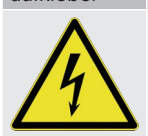

Gefahr vor elektrischer Spannung. ▶ Vor Arbeiten am Produkt die Spannungsfreiheit sicherstellen.

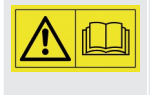

Gefahr bei Nichtbeachtung der zugehörigen Dokumente.

▶ Vor Arbeiten am Produkt die zugehörigen Dokumente lesen.

- $\blacktriangleright$  Sicherheitsaufkleber beachten.
- $\blacktriangleright$  Sicherheitsaufkleber lesbar halten.
- $\blacktriangleright$  Beschädigte oder unkenntlich gewordene Sicherheitsaufkleber austauschen.
- $\blacktriangleright$  Ist ein Austausch eines Bauteils, auf dem ein Sicherheitsaufkleber angebracht ist, notwendig, muss sichergestellt werden, dass der Sicherheitsaufkleber auch auf dem neuen Bauteil angebracht ist. Ggf. muss der Sicherheitsaufkleber nachträglich angebracht werden.

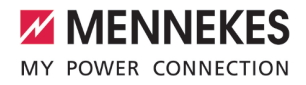

# <span id="page-8-1"></span><span id="page-8-0"></span>3 Produktbeschreibung

## **3.1 Wesentliche Ausstattungsmerkmale für den Betreiber**

#### **Allgemein**

- Ladung nach Mode 3 gemäß IEC 61851
- Steckvorrichtung gemäß IEC 62196
- Kommunikation zum Fahrzeug gemäß ISO 15118
- TAB konform gemäß VDE AR-N 4100 für alle relevanten Anforderungen \*
- Max. Ladeleistung pro Ladepunkt (Artikelnr. 316630 und 316634): 22 kW
- Max. Ladeleistung pro Ladepunkt (Artikelnr. 316635): 22 kW (für beide Ladepunkte zusammen max. 30,5 kW)
- $\blacksquare$  Anschluss: einphasig / dreiphasig
- Max. Ladeleistung konfigurierbar durch Elektrofachkraft
- Ladepunktzähler: 2 x eHZ (auf je einer BKE befestigt)
- LED-Statusanzeige
- Ladesteckdose mit Schwenkklappe
- Zwei Anschraubpunkte zum Anbringen von Transportösen
- Gehäuse aus Stahlblech (verzinkt und pulverbeschichtet) mit integriertem Anprallschutz
- Schwenkhebelschloss mit Doppelschließung

#### **Eichrechtskonformität**

■ Eichrechtskonform gemäß Baumusterprüfbescheinigung (Nummer siehe Eichrecht-Typenschild)

#### **Möglichkeiten zur Autorisierung**

- Autostart (ohne Autorisierung)
- $\blacksquare$  RFID (ISO / IEC 14443 A) Kompatibel zu MIFARE classic und MIFARE DESFire
- Über ein Backend-System
- **n** Plug and Charge
	- $\Box$  Gemäß ISO 15118
	- Mittels Fahrzeug-ID (Autocharge)

#### **Möglichkeiten zur Vernetzung**

- Anbindung an ein Netzwerk über LAN / Ethernet (RJ45)
- Keine Vernetzung mehrerer Produkte möglich

### **Möglichkeiten zur Anbindung an ein Backend-System**

- Über das integrierte Mobilfunkmodem (2G (GSM) / 3G (UMTS) / 4G (LTE))
	- Micro-SIM-Karte notwendig
- Über LAN / Ethernet (RJ45) und einen externen Router
- Unterstützung der Kommunikationsprotokolle OCPP 1.5s, OCPP 1.6s und OCPP 1.6j

#### **Möglichkeiten zur Anbindung an ein externes Energiemanagementsystem (EMS)**

■ Über EEBus

#### **Integrierte Schutzeinrichtungen**

- Fehlerstromschutzschalter Typ A
- **n** Leitungsschutzschalter
- DC-Fehlerstromüberwachung > 6 mA mit einem Auslöseverhalten nach IEC 62955
- \* Detaillierte Informationen sind im Kapitel "3.3 Wichtige Anforderungen der VDE AR-N 4100 zur TAB Konformität" aufgeführt.

## <span id="page-9-0"></span>**3.2 Wesentliche Ausstattungsmerkmale für den Energieversorger (auf der Rückseite)**

#### **Allgemein**

- TAB konform gemäß VDE AR-N 4100 für alle relevanten Anforderungen \*
- Max. Ladeleistung pro Ladepunkt (Artikelnr. 316630 und 316634): 22 kW
- Max. Ladeleistung pro Ladepunkt (Artikelnr. 316635): 22 kW (für beide Ladepunkte zusammen max. 30,5 kW)
- Hausanschlusskasten (HAK) für den Anschluss an das öffentliche Stromversorgungsnetz
- Aufnahme für Übergabezähler: 2 x Befestigungs-und Kontaktiereinheit (BKE) oder 1 x Aufnahme für einen Energiezähler mit Dreipunktbefestigung (3.HZ)
	- Energiezähler ist nicht im Lieferumfang enthalten
- Potenzialausgleichsschiene zum Anschluss eines Fundamenterders inklusive Verbindung zum HAK
- Schwenkhebelschloss mit Doppelschließung

#### **Integrierte Schutzeinrichtungen**

- Blitzstrom- und Überspannungsschutz (Kombiableiter Typ 1 + 2) für die Versorgungsleitung (optional)
- Überspannungsschutz Typ 2 für die Versorgungsleitung (optional; nur für den Artikel 316630 verfügbar)

Die folgenden Ausstattungsmerkmale sind abhängig von der integrierten Aufnahme für den Übergabezähler:

- $\blacksquare$  Aufnahme für 1 x 3.HZ:
	- $\blacksquare$  1 x Hauptschalter
	- 1 x Selektiver Leitungsschutzschalter (SLS)
- $2 \times RKF$ 
	- 2 x Selektiver Leitungsschutzschalter (SLS)

\* Detaillierte Informationen sind im Kapitel "3.3 Wichtige Anforderungen der VDE AR-N 4100 zur TAB Konformität" aufgeführt.

### <span id="page-9-1"></span>**3.3 Wichtige Anforderungen der VDE AR-N 4100 zur TAB Konformität**

Das Produkt ist TAB konform gemäß VDE AR-N 4100 für alle relevanten Anforderungen. Ausnahme: Es ist kein Bauraum für den Anschlusspunkt Zähler (APZ) vorhanden, weil die Datenübertragung in der Regel über ein Mobilfunkmodem erfolgt.

Die Ladestation erfüllt die folgenden besonders wichtigen Anforderungen:

- Schieflastvermeidung
- Anbindung über EEBus für Lastmanagement und Wirkleistungssteuerung
- Raum (12 Teilungseinheiten) für Zusatzanwendungen des Energieversorgers \*
- Spannungsversorgung für z. B. ein Smart Meter Gateway
- Laienbedienbarkeit
- Hochwasserschutz auf der Frontseite bis 200 mm
- n Hochwasserschutz auf der Rückseite bis 300 mm

\* Der Raum für Zusatzanwendungen dient der Aufnahme von Betriebsmitteln für Mess-Systeme (z. B. Smart Meter Gateway) und von Steuergeräten. Eine Verwendung als Stromkreisverteiler sowie der Einbau von Schalt- und Steuergeräten ist nicht zulässig. Bei einer Produktvariante mit einer Aufnahme für einen 3.HZ können die Betriebsmittel im Bauraum des Energiezählers untergebracht werden.

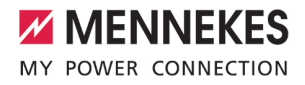

# <span id="page-10-0"></span>**3.4 Typenschild**

Es sind 2 Arten von Typenschildern auf dem Produkt angebracht:

- Eichrecht-Typenschild (enthält Kennzeichnungen und Aufschriften gemäß der Mess- und Eichverordnung)
- Produkt-Typenschild (enthält Daten gemäß der Produktnorm)

#### **Eichrecht-Typenschild**

Das Eichrecht-Typenschild befindet sich außen auf der Rückseite und ist folgendermaßen aufgebaut:

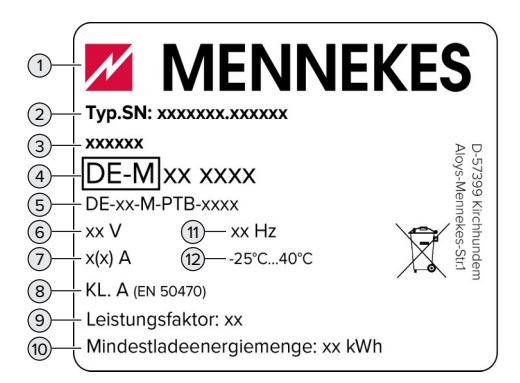

Abb. 1: Eichrecht-Typenschild (Muster)

- 1 Hersteller
- 2 Typnummer.Seriennummer
- 3 Typbezeichnung
- 4 Metrologie-Kennzeichnung (die letzten beiden Ziffern der) Jahreszahl – Kennnummer
- 5 Nummer der Baumusterprüfbescheinigung
- 6 Bemessungsspannung
- 7 Strommessbereich der Ladestation
- 8 Genauigkeitsklasse der Ladestation
- 9 Leistungsfaktor
- 10 Mindestladeenergiemenge
- 11 Nennfrequenz
- 12 Umgebungstemperatur

#### **Produkt-Typenschild**

Das Produkt-Typenschild befindet sich im Inneren des Gehäuses und ist folgendermaßen aufgebaut:

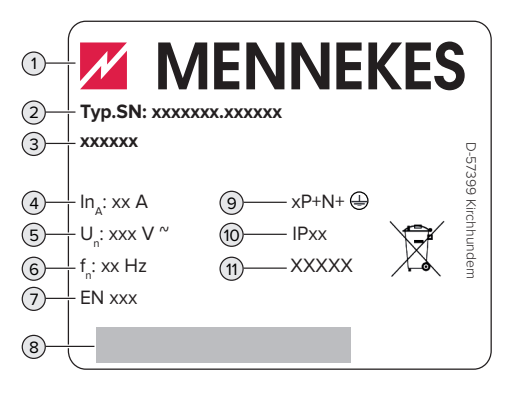

Abb. 2: Produkt-Typenschild (Muster)

- 1 Hersteller
- 2 Typnummer.Seriennummer
- 3 Typbezeichnung
- 4 Nennstrom
- 5 Nennspannung
- 6 Nennfrequenz
- 7 Standard
- 8 Barcode
- 9 Polzahl
- 10 Schutzart
- <span id="page-10-1"></span>11 Verwendung

#### **3.5 Lieferumfang**

- **n** Produkt
- Betriebs- und Installationsanleitung
- Schlüssel zur Entriegelung der Front- und Rückplatte (im Auslieferungszustand sind die Schlüssel auf der Transportpalette befestigt)
- Aufkleber zum Entfernen der SIM-Karte
- Zusätzliche Dokumente:
	- Einrichtungsdatenblatt
	- $\blacksquare$  Stromlaufplan
	- **n** Prüfprotokoll
	- Zuliefererdokumentationen

### <span id="page-11-0"></span>**3.6 Produktaufbau**

#### **Außenansicht**

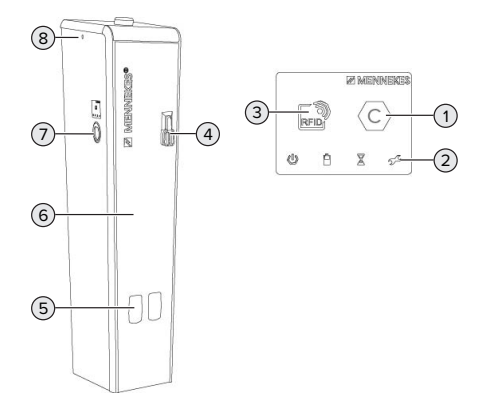

Abb. 3: Außenansicht

- Ladepunktkennzeichnung nach EN 17186
- LED-Statusanzeige
- RFID-Kartenleser
- Schwenkhebelschloss mit Doppelschließung für Front- und Rückplatte
- Sichtfenster für Energiezähler
- Frontplatte
- Ladesteckdose mit Schwenkklappe
- Anschraubpunkte für Transportösen

**Innenansicht der Frontseite**

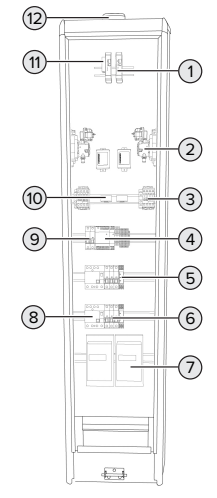

Abb. 4: Innenansicht Frontseite (für den Betreiber)

- ECU (Electronic Control Unit, Steuergerät) \*
- Ladesteckdose \*
- Schütz \*
- Netzteil
- Phasenfolgemessrelais \*
- Leitungsschutzschalter \*
- Energiezähler \*
- Fehlerstromschutzschalter \*
- Steuersicherung \*
- Differenzstromwandler \*
- USB-Ethernet-Adapter
- Mobilfunkantenne

\* für jeden Ladepunkt einmal vorhanden

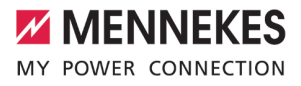

**Innenansicht der Rückseite bei Produktvarianten mit einer Aufnahme für einen 3.HZ**

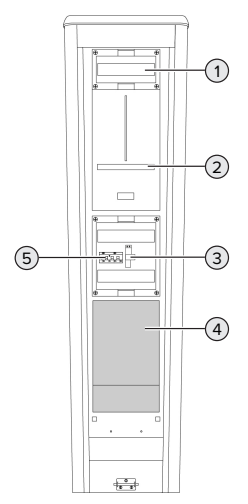

Abb. 5: Innenansicht Rückseite (für den Energieversorger; mit einer Aufnahme für einen 3.HZ)

- 1 Hauptschalter (optional)
- 2 Aufnahme für einen 3.HZ (am Energiezähler befindet sich ein Raum für Zusatzanwendungen des Energieversorgers)
- 3 Blitzstrom- und Überspannungsschutz (optional)
- 4 HAK
- 5 SLS

#### **Innenansicht der Rückseite bei Produktvarianten mit zwei BKE**

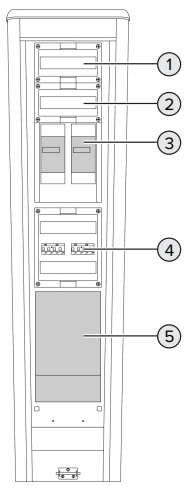

Abb. 6: Innenansicht Rückseite (für den Energieversorger; mit zwei BKE)

- 1 Blitzstrom- und Überspannungsschutz (optional) oder Überspannungsschutz (optional)
- 2 Raum für Zusatzanwendungen des Energieversorgers
- 3 BKE \*
- $4 \leq S \leq *$
- 5 HAK

<span id="page-12-0"></span>\* für jeden Ladepunkt einmal vorhanden

#### **3.7 Voraussetzungen für die Eichrechtskonformität des Produkts**

#### **Eichrecht-Typenschild**

Durch Entfernen, Beschädigen, Verändern oder Überkleben des Eichrecht-Typenschilds erlischt die Eichrechtskonformität. Die Ladestation muss dann nachgeeicht werden.

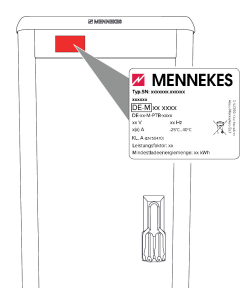

Abb. 7: Platzierung Eichrecht-Typenschild auf der Rückseite

# **Eichsiegel**

Durch Entfernen, Beschädigen, Verändern oder Überkleben der Eichsiegel erlischt die Eichrechtskonformität. Die Ladestation muss dann nachgeeicht werden.

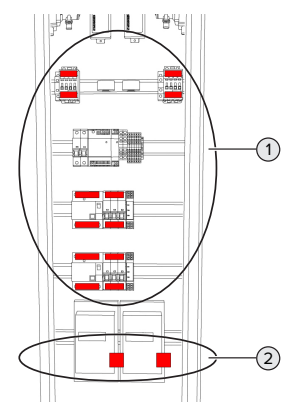

Abb. 8: Platzierung Eichsiegel

- 1 Siegelaufkleber
	- Zwei Siegelaufkleber an jedem Schütz
	- Zwei Siegelaufkleber an jedem Fehlerstromschutzschalter
	- Zwei Siegelaufkleber an jedem Leitungsschutzschalter
- 2 Eine Plombe an jedem Energiezähler

## **Keine baulichen Änderungen durch abweichende oder zusätzliche Komponenten vornehmen**

Bei baulichen Änderungen durch abweichende oder zusätzliche Komponenten erlischt die Eichrechtskonformität. Die Ladestation muss dann nachgeeicht werden.

# <span id="page-13-0"></span>**3.8 Betriebsarten**

Das Produkt verfügt über verschiedene Betriebsarten, die auch während des Betriebs geändert werden können.

> Die Verfügbarkeit der einzelnen Betriebsarten hängt von der Konfiguration des Produkts ab.

## **"Standalone Autostart"**

Ť

Der Betrieb des Produkts erfolgt als Einzelplatzlösung ohne Anbindung an ein Backend-System. Eine Autorisierung wird nicht benötigt. Die Ladung startet automatisch, sobald das Fahrzeug eingesteckt ist.

In dieser Betriebsart ist keine eichrechtskonforme Datenübertragung möglich.

## **"Standalone mit Autorisierung"**

Der Betrieb des Produkts erfolgt als Einzelplatzlösung ohne Anbindung an ein Backend-System. Die Autorisierung erfolgt durch RFID-Karten und eine lokale Whitelist.

In dieser Betriebsart ist keine eichrechtskonforme Datenübertragung möglich.

## **"Standalone Backend-System"**

Das Produkt kann über Mobilfunk oder über Ethernet an ein Backend-System angebunden werden. Der Betrieb des Produkts erfolgt über das Backend-System.

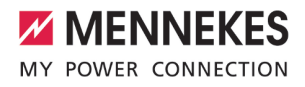

Die Autorisierung erfolgt in Abhängigkeit von dem Backend-System, z. B. mit einer RFID-Karte, einer Smartphone-App oder Ad hoc (z. B. direct payment).

# <span id="page-14-0"></span>**3.9 LED-Statusanzeige**

Die LED-Statusanzeige zeigt den Betriebszustand (Standby, Ladung, Wartezeit, Störung) des Produkts an.

#### **Standby**

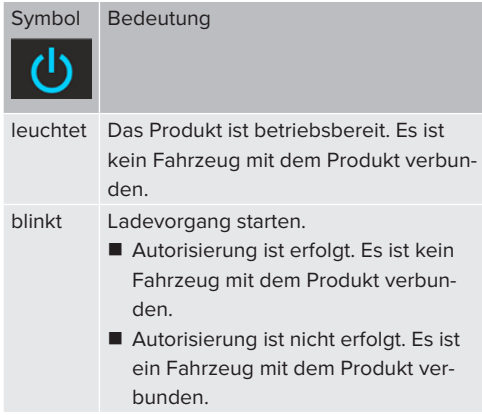

Farbe des Symbols: blau oder grün (in Abhängigkeit von der Konfiguration)

#### **Ladung**

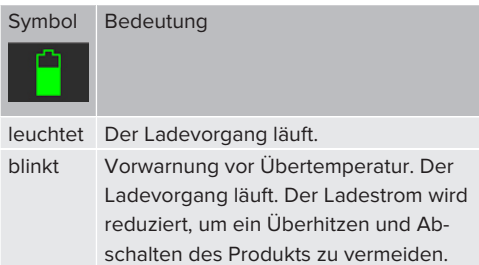

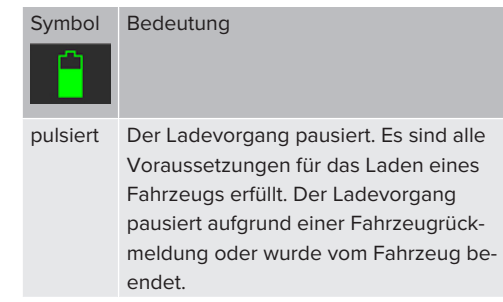

Farbe des Symbols: blau oder grün (in Abhängigkeit von der Konfiguration)

#### **Wartezeit**

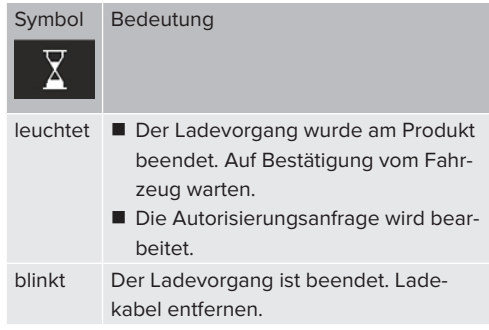

Farbe des Symbols: weiß

#### **Störung**

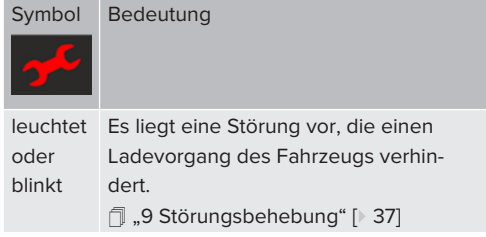

Farbe des Symbols: rot

# <span id="page-15-0"></span>4 Technische Daten

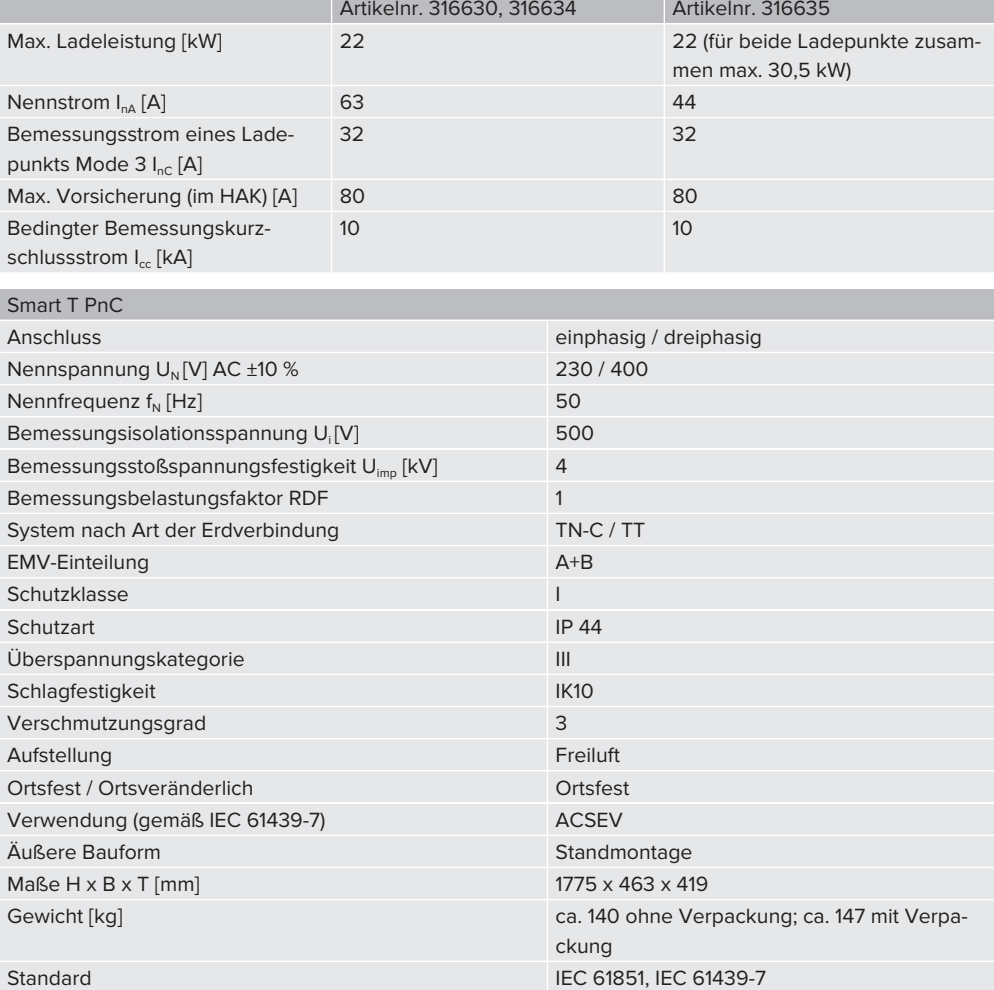

Die konkreten Normenstände, nach denen das Produkt geprüft wurde, finden Sie in der Konformitätserklärung des Produkts. Die Konformitätserklärung finden Sie auf unserer Homepage im Download-Bereich des ausgewählten Produkts.

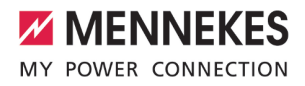

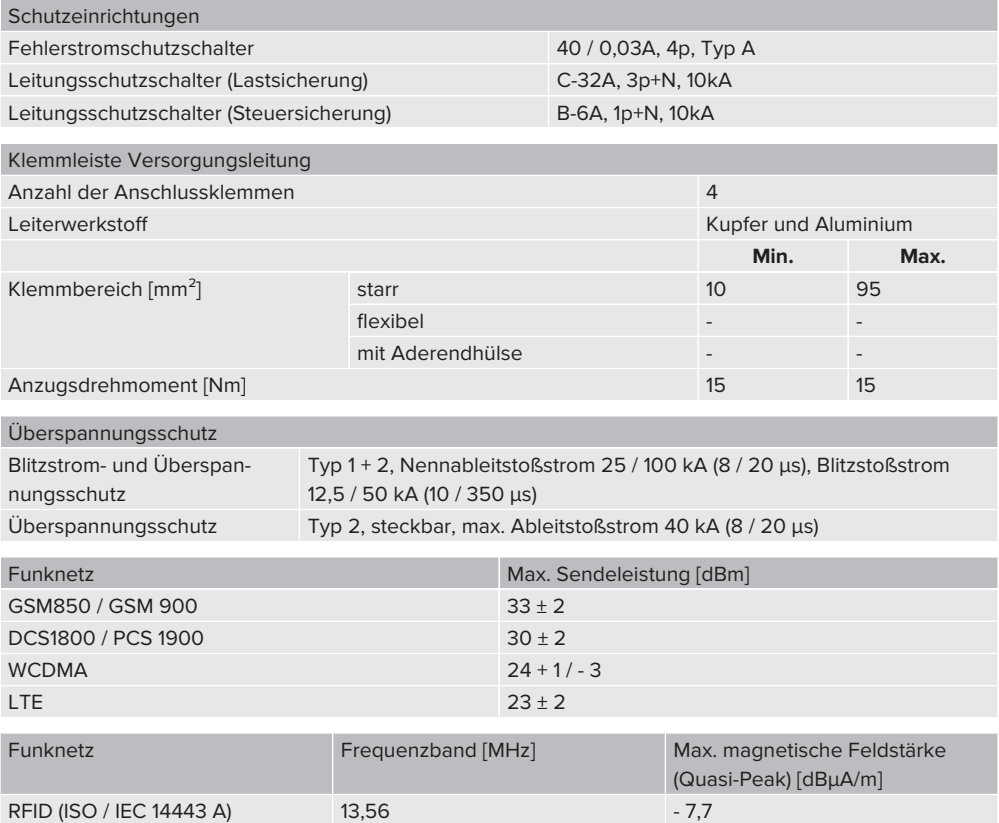

# <span id="page-17-1"></span><span id="page-17-0"></span>5 Installation

# **5.1 Standort auswählen**

Voraussetzung(en):

- $\checkmark$  Technische Daten und Netzdaten stimmen überein.
- 1 "[4 Technische Daten" \[](#page-15-0)[}](#page-15-0) [14\]](#page-15-0)
- $\checkmark$  Zulässige Umgebungsbedingungen werden eingehalten.
- $\checkmark$  Produkt und Ladestellplatz befinden sich, in Abhängigkeit von der Länge des verwendeten Ladekabels, in ausreichender Nähe zueinander.
- ü Die Mindestabstände zu anderen Objekten (z. B. Wände) werden eingehalten.
- 1 "[5.1.2 Mindestabstände" \[](#page-18-0)[}](#page-18-0) [17\]](#page-18-0)
- ü Bei Anbindung an ein Backend-System: Das Mobilfunknetz ist am Standort uneingeschränkt verfügbar.

#### <span id="page-17-2"></span>**5.1.1 Zulässige Umgebungsbedingungen**

#### **GEFAHR**

#### **Explosions- und Brandgefahr**

Wird das Produkt in explosionsgefährdeten Bereichen (EX-Bereich) betrieben, können sich explosive Stoffe durch Funkenbildung von Bauteilen des Produkts entzünden. Es besteht Explosions- und Brandgefahr.

**D** Produkt nicht in explosionsgefährdeten Bereichen (z. B. Gastankstellen) verwenden.

## **A** ACHTUNG

**Sachschaden durch ungeeignete Umgebungsbedingungen**

Ungeeignete Umgebungsbedingungen können das Produkt beschädigen.

- **D** Produkt vor direktem Wasserstrahl schützen.
- **Produkt nicht in hochwassergefährdeten Berei**chen aufstellen.
- u Auf ausreichende Belüftung des Produkts achten. Mindestabstände einhalten.
- Produkt von Hitzequellen fernhalten.
- $\blacktriangleright$  Starke Temperaturschwankungen vermeiden.

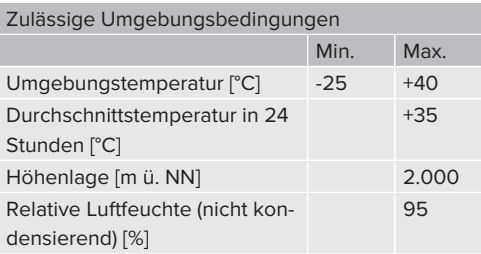

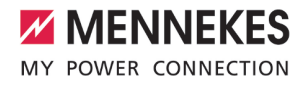

#### <span id="page-18-0"></span>**5.1.2 Mindestabstände**

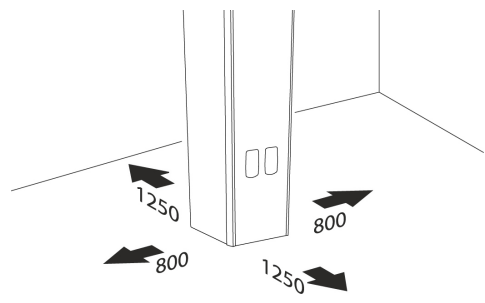

Abb. 9: Mindestabstände [mm]

### <span id="page-18-2"></span><span id="page-18-1"></span>**5.2 Vorarbeiten am Standort**

#### **5.2.1 Fundament**

Das Fundament fällt in den Verantwortungsbereich des Betreibers / Erstellers und ist nicht Bestandteil dieser Anleitung. Alle notwendigen Informationen sind in der Anleitung "Erstellung eines Fundaments" beschrieben.

> Die Anleitung "Erstellung eines Fundaments" finden Sie auf unserer Homepage

- i. im Download-Bereich des ausgewählten Produkts.
	- fl ..1.1 Homepage" [ [3\]](#page-4-1)

#### <span id="page-18-3"></span>**5.2.2 Vorgelagerte Elektroinstallation**

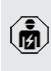

Die Tätigkeiten in diesem Kapitel dürfen nur von einer Elektrofachkraft durchgeführt werden.

#### **GEFAHR**

#### **Brandgefahr durch Überlastung**

Bei ungeeigneter Auslegung der vorgelagerten Elektroinstallation (z. B. Versorgungsleitung) besteht Brandgefahr.

 $\blacktriangleright$  Vorgelagerte Elektroinstallation entsprechend der geltenden normativen Anforderungen, der technischen Daten des Produkts und der Konfiguration des Produkts auslegen.

#### 1 ["4 Technische Daten" \[](#page-15-0)[}](#page-15-0) [14\]](#page-15-0)

Bei der Auslegung der Versorgungsleitung (Querschnitt und Leitungstyp) u. A. die fol-

- genden örtlichen Gegebenheiten beachten: i
	- Verlegeart
		- Leitungslänge
		- Häufung von Leitungen
- versorgungsleitung und ggf. Steuer- / Datenleitung an den gewünschten Standort verlegen.

#### <span id="page-18-4"></span>**5.2.3 Schutzeinrichtungen**

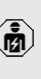

Die Tätigkeiten in diesem Kapitel dürfen nur von einer Elektrofachkraft durchgeführt werden.

Die folgenden Bedingungen müssen bei der Installation der Schutzeinrichtungen in der vorgelagerten Elektroinstallation erfüllt werden:

#### **Fehlerstromschutzschalter**

Ť.

- Nationale Vorschriften müssen beachtet werden (z. B. IEC 60364‑7‑722 (in Deutschland DIN VDE 0100-722)).
- Im Produkt ist ie Ladepunkt ein Differenzstromsensor zur DC-Fehlerstromüberwachung > 6 mA mit einem Auslöseverhalten nach IEC 62955 integriert.
	- Im Produkt ist ie Ladepunkt ein Fehlerstromschutzschalter Typ A integriert.

#### **Sicherung der Versorgungsleitung (z. B. Leitungsschutzschalter, NH-Sicherung)**

- Nationale Vorschriften müssen beachtet werden (z. B. IEC 60364‑7‑722 (in Deutschland DIN VDE 0100-722)).
- Die Sicherung für die Versorgungsleitung
- muss u. a. unter Beachtung des Typeni. schilds, der gewünschten Ladeleistung und der Versorgungsleitung (Leitungslänge, Querschnitt, Anzahl der Außenleiter, Selektivität) zum Produkt ausgelegt werden.

#### <span id="page-19-0"></span>**5.3 Produkt auf der Transportpalette transportieren**

#### **A** WARNUNG

## **Verletzungsgefahr durch unsachgemäßen Transport**

Wird das Produkt unsachgemäß transportiert, können sich Personen durch das hohe Eigengewicht des Produkts quetschen. Beim Anheben ohne Transportmittel können sich Personen z. B. am Rücken verletzen.

- $\blacktriangleright$  Produkt niemals ohne Transportmittel anheben.
- $\blacktriangleright$  Geeignetes Transportmittel entsprechend den örtlichen Gegebenheiten und unter Beachtung der einschlägigen Unfallverhütungsvorschriften verwenden.
- **Produkt erst kurz vor der Montage von der** Transportpalette lösen.
- $\blacktriangleright$  Schwerpunkt des Produkts beachten.
- $\blacktriangleright$  Niemals unter schwebende Lasten treten.
- $\blacktriangleright$  Produkt nur auf ebenen Untergrund abstellen.

#### **A** ACHTUNG

#### **Sachschäden durch unsachgemäßen Transport**

Kollisionen und Stöße können das Produkt beschädigen.

- Kollisionen und Stöße vermeiden.
- **Produkt bis zum Aufstellort eingepackt auf der** Palette transportieren.
- **D** Produkt erst kurz vor der Montage von der Palette lösen.
- Eine weiche Unterlage zum Abstellen des Produkts verwenden.

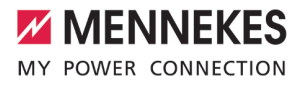

### <span id="page-20-0"></span>**5.4 Produkt öffnen**

Die Tätigkeiten in diesem Kapitel dürfen nur von einer Elektrofachkraft durchgeführt werden.

#### **A** WARNUNG

#### **Verletzungsgefahr durch Umkippen des Produkts**

Ein unbefestigtes Produkt kann, auch bei leichten Berührungen, umfallen und Personen quetschen. Außerdem kann das Produkt beschädigt werden.

- Produkt nur auf ebenen Untergrund abstellen.
- Produkt vor Umkippen schützen.
- Produkt zügig auf ein Fundament montieren.

In das Schwenkhebelschloss kann ein weiterer Profil-Halbzylinder eingebaut werden, i. um eine Doppelschließung für den Zugang, z. B. für Ladesäulenbetreiber und Netzbetreiber, zu realisieren.

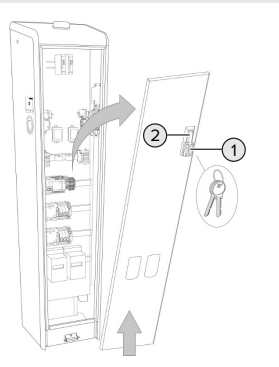

Abb. 10: Produkt öffnen (Beispiel: Frontseite)

- $\blacktriangleright$  Schlossabdeckung (1) zur Seite schieben.
- **D** Profil-Halbzylinder mit dem Schlüssel öffnen.
- Schwenkhebel (2) nach vorne ziehen.
- $\blacktriangleright$  Schwenkhebel im Uhrzeigersinn bis zum Anschlag drehen.
- $\blacktriangleright$  Frontplatte leicht nach vorne kippen.
- $\blacktriangleright$  Frontplatte nach oben heraus heben.
- Rückplatte in gleicher Weise öffnen.

# <span id="page-20-1"></span>**5.5 Produkt mit einem Kran transportieren**

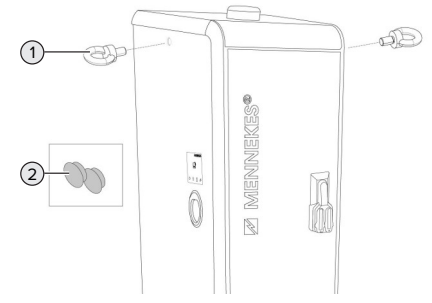

Abb. 11: Transport mit einem Kran

Ringschrauben sind von MENNEKES als Zubehör erhältlich (Artikelnummer 399222).

- $\blacktriangleright$  Ringschrauben (1) in die Gewindeöffnungen auf beiden Seiten des Produkts schrauben.
- u Anschlagmittel in die Ringschrauben einhängen.
- **D** Produkt von der Transportpalette lösen (Außensechskant Schlüsselweite 13).
- **D** Produkt mit einem Kran auf das Fundament heben.
- **D** Produkt auf dem Fundament montieren.
- 1 .5.6 Produkt auf ein Fundament montieren" [\[](#page-20-2)[}](#page-20-2) [19\]](#page-20-2)
- $\blacktriangleright$  Ringschrauben nach der Montage entfernen und Öffnungen mit den Stopfen (2) verschließen.

#### <span id="page-20-2"></span>**5.6 Produkt auf ein Fundament montieren**

Voraussetzung(en):

- $\checkmark$  Das Fundament wurde unter Beachtung der Anleitung "Erstellung eines Fundaments" erstellt.
- 1 ["5.2.1 Fundament" \[](#page-18-2)[}](#page-18-2) [17\]](#page-18-2)

#### **Produkt auf ein selbst hergestelltes Fundament montieren**

- versorgungsleitung, ggf. Datenleitung und Fundamenterder in das Produkt einführen.
- **D** Produkt auf die Gewindestangen des Fundament-Befestigungs-Sets setzen.

u Produkt mit den restlichen Muttern und Unterlegscheiben (im Lieferumfang des Fundament-Befestigungs-Sets enthalten) an den Gewindestangen befestigen. Anzugsdrehmoment: 32 Nm.

### **Produkt auf ein vorhandenes Fundament montieren**

- u Fundamentplatte auf die Bohrlöcher des Fundaments setzen.
- versorgungsleitung, ggf. Datenleitung und Fundamenterder in das Produkt einführen.
- **EX Produkt auf die Bohrlöcher des Fundaments** setzen.
- $\blacktriangleright$  Produkt und Fundamentplatte mit geeigneten Schraubverbindungen auf dem Fundament befestigen.
- 1 Herstellerangaben der Schraubverbindungen beachten.

#### **Produkt auf dem Fertigfundament montieren**

- versorgungsleitung, ggf. Datenleitung und Fundamenterder in das Produkt einführen.
- **D** Produkt auf die Bohrlöcher des Fertigfundaments setzen.
- **Produkt mit den Schrauben (im Lieferumfang** des Fertigfundaments enthalten) auf dem Fertigfundament befestigen. Anzugsdrehmoment: 70 Nm.

#### **Produkt auf einer alternativen Fundamentlösung montieren**

Einige Unternehmen vertreiben alternative Fundamentlösungen, auf die MENNEKES Ladestationen montiert werden können. Alle notwendigen Informationen erhalten Sie von MENNEKES auf Nachfrage.

Nutzen Sie für einen direkten Kontakt zu MENNEKES das Formular unter "Kontakt" auf unserer Homepage.

 $\Box$  .1.1 Homepage"  $\Box$  [3\]](#page-4-1)

### <span id="page-21-0"></span>**5.7 Elektrischer Anschluss**

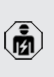

Die Tätigkeiten in diesem Kapitel dürfen nur von einer Elektrofachkraft durchgeführt werden.

#### <span id="page-21-1"></span>**5.7.1 Netzformen**

Das Produkt darf in einem TN-C / TT Netz angeschlossen werden.

#### <span id="page-21-2"></span>**5.7.2 Spannungsversorgung**

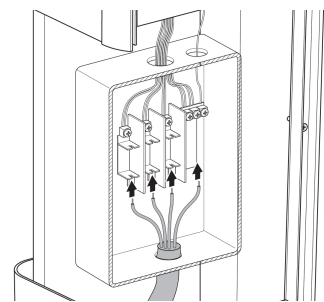

Abb. 12: Versorgungsleitung anschließen

- $\blacktriangleright$  Versorgungsleitung abmanteln.
- $\blacktriangleright$  Adern 20 mm abisolieren.
- Beim Verlegen der Versorgungsleitung den 1 zulässigen Biegeradius einhalten.
- $\blacktriangleright$  Adern der Versorgungsleitung gemäß Klemmenbeschriftung an den Hausanschlusskasten anschließen. Es ist ein Rechtsdrehfeld erforderlich.
- u Anschlussdaten des Hausanschlusskastens beachten.
- 1 ["4 Technische Daten" \[](#page-15-0)[}](#page-15-0) [14\]](#page-15-0)

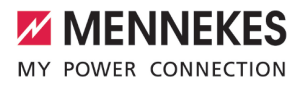

### <span id="page-22-0"></span>**5.7.3 Produkt erden**

Der Betreiber / Errichter ist dafür verantwortlich, dass bei der Erstellung des Fundaments wirksame Erdungs- und Blitzschutz-

maßnahmen getroffen werden und die La-Ť destation daran angebunden wird. Geltende normative und gesetzliche Vorschriften, insbesondere zur Schutzerdung, müssen beachtet werden.

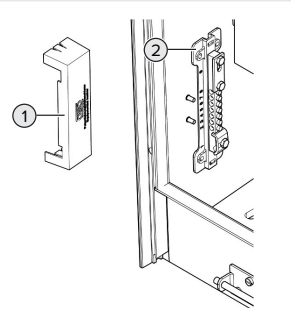

Abb. 13: Potenzialausgleichsschiene

- $\triangleright$  Deckel (1) der Potenzialausgleichsschiene (2) abnehmen.
- $\blacktriangleright$  Erdungsleitung an die Potenzialausgleichsschiene anschließen.
- u Deckel auf die Potenzialausgleichsschiene setzen.

#### **Front- und Rückplatte erden**

Im Auslieferungszustand sind zwei Erdungsleitungen zur Erdung der Frontplatte und der Rückplatte vorbereitet.

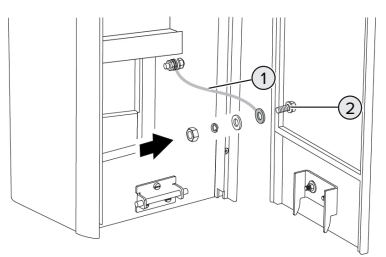

Abb. 14: Frontplatte erden

- Mutter, Federring und Unterlegscheibe vom Erdungsbolzen (2) der Frontplatte lösen.
- ▶ Ring-Kabelschuh der Erdungsleitung (1) auf den Erdungsbolzen stecken und mit der Unterlegscheibe, Federring und Mutter befestigen. Anzugsdrehmoment: 6 Nm.
- <span id="page-22-1"></span> $\blacktriangleright$  Rückplatte in gleicher Weise erden.

#### **5.8 Überspannungsschutzeinrichtung**

Die Tätigkeiten in diesem Kapitel dürfen nur von einer Elektrofachkraft durchgeführt werden.

Das Produkt ist optional mit einem Blitzstrom- und Überspannungsschutz oder mit einem Überspannungsschutz ausgestattet. Der Überspannungsschutz ist nur für den Artikel 316630 verfügbar. 1 ["4 Technische Daten" \[](#page-15-0)[}](#page-15-0) [14\]](#page-15-0)

Das Produkt darf nur unter Berücksichtigung aller internationalen und nationalen Vorschriften zum Schutz von elektrischen Anlagen vor Überspannungen betrieben werden. Zu beachten sind unter anderem folgende internationale Vorschriften bzw. die jeweilige nationale Umsetzung:

- $\blacksquare$  IEC 62305-1 bis -4
- n in Deutschland: DIN VDE 0100-443
- in Deutschland: DIN VDE 0100-534

# <span id="page-23-1"></span><span id="page-23-0"></span>6 Inbetriebnahme

### **6.1 Produkt einschalten**

Die Tätigkeiten in diesem Kapitel dürfen nur von einer Elektrofachkraft durchgeführt werden.

Voraussetzung(en):

- $\checkmark$  Produkt ist korrekt installiert.
- $\checkmark$  Produkt ist nicht beschädigt.
- $\checkmark$  Die notwendigen Schutzeinrichtungen sind unter Beachtung der jeweiligen nationalen Vorschriften in der vorgelagerten Elektroinstallation installiert.
- 1 "[5.2.3 Schutzeinrichtungen" \[](#page-18-4)[}](#page-18-4) [17\]](#page-18-4)
- $\checkmark$  Produkt wurde nach IEC 60364-6 sowie den entsprechenden gültigen nationalen Vorschriften (z. B. DIN VDE 0100-600 in Deutschland) bei der ersten Inbetriebnahme geprüft.
- 1 "[6.12 Produkt prüfen" \[](#page-32-0)[}](#page-32-0) [31\]](#page-32-0)
- <span id="page-23-2"></span>u Spannungsversorgung einschalten und prüfen.

#### **6.2 Spannungsversorgung prüfen**

Die Tätigkeiten in diesem Kapitel dürfen nur von einer Elektrofachkraft durchgeführt werden.

Das Produkt wird durch ein Phasenfolgemessrelais überwacht. Es überwacht die 3 Phasen (L1, L2, L3) und den Neutralleiter (N) der Spannungsversorgung auf korrekte Phasenfolge, Phasenausfall bzw. Unterspannung.

- Alle 3 LEDs leuchten: Das Produkt ist korrekt an der Spannungsversorgung angeschlossen.
- Eine LED leuchtet nicht: Phasenausfall an der LED, die nicht leuchtet.
- Nacheinander blinken die LEDs L3, L2 und L1<sup>.</sup> Das Produkt wurde im Linksdrehfeld an der Spannungsversorgung angeschlossen. Es ist ein Rechtsdrehfeld erforderlich.
- Eine LED blinkt: Unterspannung an der LED, die blinkt.
- $1 1 = 295$  V
- $\blacksquare$  L N = < 170 V

### <span id="page-23-3"></span>**6.3 Anschlüsse auf der ECU**

Die beiden Ladepunkte innerhalb des Produkts sind als Master / Slave-Verbindung

Ť (für OCPP) vorkonfiguriert. Über die ECU auf der rechten Seite (Slave-ECU; AF2) können beide Ladepunkte konfiguriert werden.

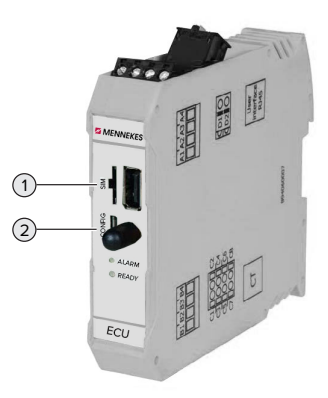

Abb. 15: Anschlüsse auf der ECU

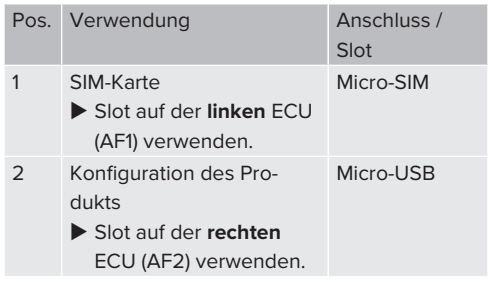

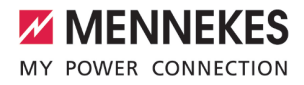

#### <span id="page-24-0"></span>**6.4 SIM-Karte einsetzen**

Die Tätigkeiten in diesem Kapitel dürfen nur von einer Elektrofachkraft durchgeführt werden.

## **A** ACHTUNG

### **Sachschaden durch elektrostatische Entladung**

Durch elektrostatische Entladung kann die SIM-Karte beschädigt werden.

Vor dem Berühren der SIM-Karte ein geerdetes Metallteil berühren.

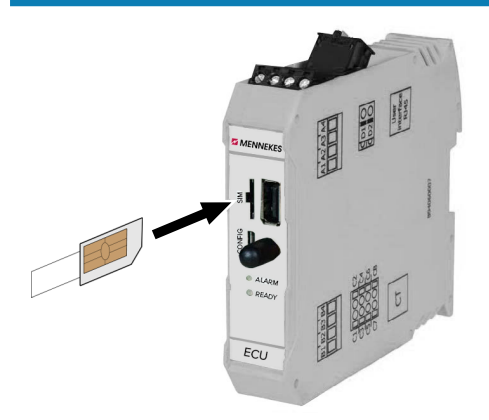

Abb. 16: SIM-Karte einsetzen

- $\blacktriangleright$  Aufkleber (im Lieferumfang enthalten) auf die SIM-Karte kleben. Dazu die Hinweise auf dem Aufkleber beachten.
- ▶ SIM-Karte in den Micro-SIM Slot der linken ECU (AF1) einsetzen.

## <span id="page-24-1"></span>**6.5 Verbindung zur ECU einrichten**

Die Tätigkeiten in diesem Kapitel dürfen nur von einer Elektrofachkraft durchgeführt werden.

Ist das Produkt mit einem Endgerät (z. B. PC, Laptop) verbunden, kann das Produkt konfiguriert und Statusinformationen abgerufen werden. Die Konfiguration erfolgt über eine Web-Oberfläche in einem aktuellen Internet-Browser. Die Web-Oberfläche ist mit einem Passwort geschützt.

Ab der Firmware-Version 5.22 gibt es für die Benutzer "user" und "operator" zwei verschiedene Web-Oberflächen. Durch Eintragen des gewünschten Benutzers beim Login, wird die jeweilige Web-Oberfläche geöffnet. Das notwendige Passwort steht auf dem Einrichtungsdatenblatt.

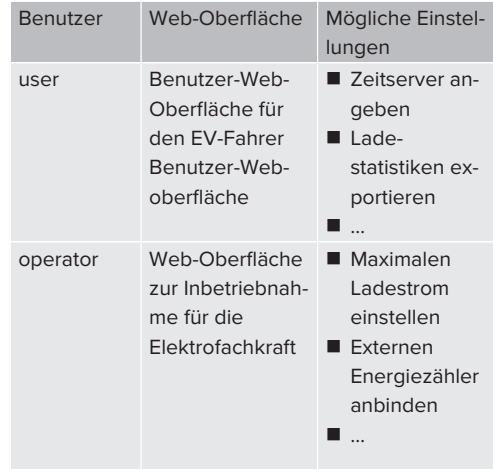

Zur Inbetriebnahme muss die Web-Oberfläche für die Elektrofachkraft verwendet werden (operator). Diese wird folgend "Web-Oberfläche" genannt.

> Das Einrichtungsdatenblatt ist in zwei Bereiche aufgeteilt. Der erste Bereich ist aus-

Ť. schließlich für die Elektrofachkraft bestimmt und muss daher vor Übergabe an den Benutzer abgetrennt werden.

Es gibt folgende Möglichkeiten eine Verbindung zur ECU einzurichten:

## <span id="page-24-2"></span>**6.5.1 Über USB**

▶ Endgerät (z. B. PC, Laptop) und ECU mit einem USB-Kabel verbinden.

1.[6.3 Anschlüsse auf der ECU" \[](#page-23-3)1 [22\]](#page-23-3)

Falls der Treiber unter dem Betriebssystem Windows nicht automatisch installiert wird:

- ▶ Navigieren zu "Systemsteuerung" > "Gerätemanager" > "sonstige Geräte".
- Rechtsklick auf "RNDIS/Ethernet Gadget" > "Treibersoftware aktualisieren" > i ..auf dem Computer nach Treibersoftware suchen" > "aus einer Liste von Gerätetreibern auf dem Computer auswählen" > "Netzwerkadapter" > "Microsoft Corporation" > "NDIS-kompatibles Remotegerät". ð Der Treiber wird installiert.
- $\blacktriangleright$  Internet-Browser öffnen. Unter<http://192.168.123.123>ist die Web-Oberfläche erreichbar.
- Benutzername (operator) und Passwort vom Master-Ladepunkt eingeben.
- <span id="page-25-0"></span>1 Passwort: Siehe Einrichtungsdatenblatt

## **6.5.2 Über Ethernet**

- ▶ Endgerät (z. B. PC, Laptop) und ECU mit einem Ethernet-Kabel verbinden. Dazu den Ethernet Anschluss am USB-Ethernet-Adapter verwenden.
- u Das Netzwerk des Endgeräts folgendermaßen konfigurieren:
	- IPv4-Adresse: 192.168.124.21
	- Subnetzmaske: 255.255.255.0
	- Standardgateway:  $192.168.124.1$
- $\blacktriangleright$  Internet-Browser öffnen. Unter http://192.168.124.123 ist die Web-Oberfläche erreichbar.
- Benutzername (operator) und Passwort vom Master-Ladepunkt eingeben.
- 1 Passwort: Siehe Einrichtungsdatenblatt

#### <span id="page-25-1"></span>**6.5.3 Über das Netzwerk**

Sobald das Produkt über Ethernet im Netzwerk eingebunden ist, kann die Web-Oberfläche über ein Endgerät, welches sich im gleichen Netzwerk befindet, erreicht werden.

Voraussetzung(en):

- $\checkmark$  Das Produkt ist in einem Netzwerk eingebunden.
- $\Box$  .6.8 Produkt in ein lokales Netzwerk einbinden" [\[](#page-26-3)[}](#page-26-3) [25\]](#page-26-3)
- $\checkmark$  Ein Endgerät (z. B. PC, Laptop) ist ebenfalls über den Router / Switch im Netzwerk eingebunden.
- $\checkmark$  Die IP-Adresse des Produkts ist bekannt.

Ist die IP-Adresse des Produkts nicht bekannt (z. B. aufgrund einer dynamischen IP-Adressvergabe durch einen DHCP-Server),

- kann die IP-Adresse entweder über einen Ť Netzwerk-Scan (als freies Tool auf dem Endgerät installieren) oder über die Web-Oberfläche des Routers / Switches bestimmt werden.
- Internet-Browser am Endgerät öffnen. Unter http://*IP-Adresse* ist die Web-Oberfläche erreichbar. Beispiel:

**n** IP-Adresse: 192.168.0.70

- Die Web-Oberfläche ist erreichbar unter: <http://192.168.0.70>
- Benutzername (operator) und Passwort vom Master-Ladepunkt eingeben.
- <span id="page-25-2"></span>1 Passwort: Siehe Einrichtungsdatenblatt

#### **6.6 Aufbau der Web-Oberfläche**

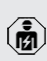

Die Tätigkeiten in diesem Kapitel dürfen nur von einer Elektrofachkraft durchgeführt werden.

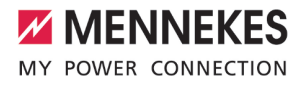

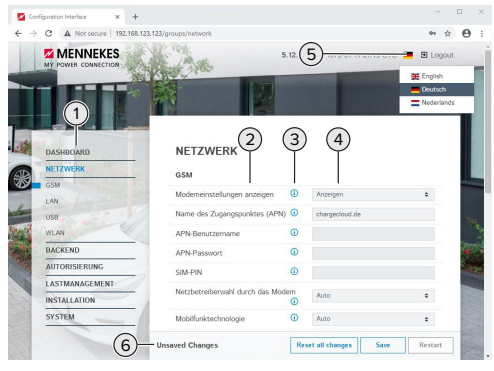

Abb. 17: Aufbau Web-Oberfläche bei Firmware Version 5.12.3 (Beispiel)

- 1 Menü
- 2 Parameter
- 3 Anmerkung / Information \*
- 4 Einstellung / Status
- 5 Schaltfläche zum Auswählen der Sprache
- 6 Schaltfläche zum Zurücksetzen und Speichern der geänderten Einstellungen und zum Neustart des Produkts
	- \* Die Anmerkungen / Informationen (3) ent-
	- halten viele wichtige Informationen, die п Hilfestellungen zum jeweiligen Parameter und zur Konfiguration geben.

#### <span id="page-26-0"></span>**6.6.1 Web-Oberfläche bedienen**

- **Produkt unter Berücksichtigung der Gegeben**heiten und Kundenwünsche konfigurieren.
	- Nachdem das Produkt vollständig konfigu-
	- riert wurde, ist ein Neustart erforderlich. Ť
		- ▶ Auf die Schaltfläche "Neu starten" klicken, um das Produkt neu zu starten.

#### <span id="page-26-1"></span>**6.6.2 Statusinformationen einsehen**

Im Menü "Dashboard" werden Statusinformationen des Produkts angezeigt, z. B.

- **Number Zustand** 
	- Störungsmeldungen
- **Ladevorgänge**
- IP-Adresse (Parameter "Netzwerk")
- 
- Vorgenommene Konfigurationen
	- **Lastmanagement**
	- n Anbindung eines externen Energiezählers
	- n …

## <span id="page-26-2"></span>**6.7 Maximalen Ladestrom einstellen**

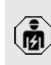

- Die Tätigkeiten in diesem Kapitel dürfen nur von einer Elektrofachkraft durchgeführt werden.
- $\blacktriangleright$  Navigieren zu dem Menü "Installation" > "Allgemeine Installation" und folgende Parameter einstellen:

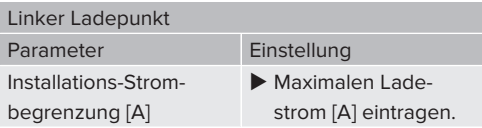

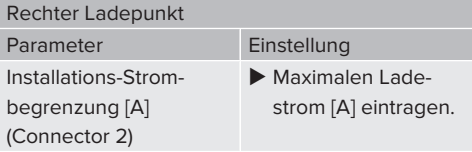

▶ Auf die Schaltfläche "Save" klicken, um die Einstellung(en) zu speichern.

## <span id="page-26-3"></span>**6.8 Produkt in ein lokales Netzwerk einbinden**

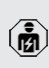

Die Tätigkeiten in diesem Kapitel dürfen nur von einer Elektrofachkraft durchgeführt werden.

▶ Zentraler Router / Switch und USB-Fthernet-Adapter mit einem Ethernet-Kabel verbinden.

Das Produkt ist im Auslieferungszustand als DHCP-Client konfiguriert. Nachdem das Produkt mit dem Router / Switch verbunden wurde, bekommt das Produkt die IP-Adresse dynamisch vom Router zugewiesen.

Bei Bedarf kann dem Produkt in der Web-Oberfläche eine statische IP-Adresse vergeben werden.

▶ Zu dem Menü "Netzwerk" > "LAN" navigieren und folgende Parameter einstellen:

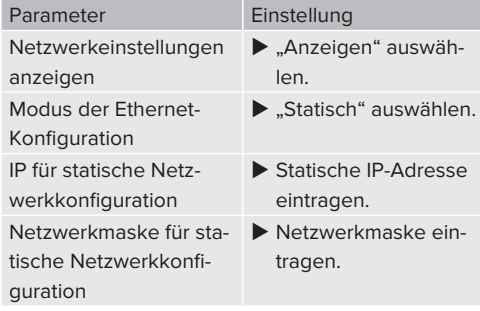

#### <span id="page-27-0"></span>**6.9 Betriebsarten einstellen**

Die Tätigkeiten in diesem Kapitel dürfen nur von einer Elektrofachkraft durchgeführt werden.

#### <span id="page-27-1"></span>**6.9.1 Betriebsart "Standalone Autostart"**

Der Betrieb des Produkts erfolgt als Einzelplatzlösung ohne Anbindung an ein Backend-System. Eine Autorisierung wird nicht benötigt. Die Ladung startet automatisch, sobald das Fahrzeug eingesteckt ist.

▶ Navigieren zu dem Menü "Backend" > "Verbindung" und folgenden Parameter einstellen:

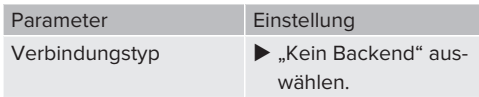

u Um die Einstellung(en) zu speichern, auf die Schaltfläche "Save" klicken.

▶ Navigieren zu dem Menü "Autorisierung" > "Kostenloses Laden" und folgenden Parameter einstellen:

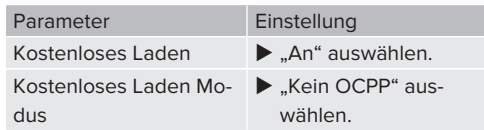

u Um die Einstellung(en) zu speichern, auf die Schaltfläche "Save" klicken.

#### <span id="page-27-2"></span>**6.9.2 Betriebsart "Standalone mit Autorisierung"**

Der Betrieb des Produkts erfolgt als Einzelplatzlösung ohne Anbindung an ein Backend-System. Die Autorisierung erfolgt durch RFID-Karten und eine lokale Whitelist.

▶ Navigieren zu dem Menü "Backend" > "Verbindung" und folgenden Parameter einstellen:

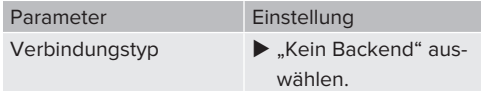

- ▶ Um die Einstellung(en) zu speichern, auf die Schaltfläche "Save" klicken.
- **>** Navigieren zu dem Untermenü "Energiezähler" und folgenden Parameter einstellen:

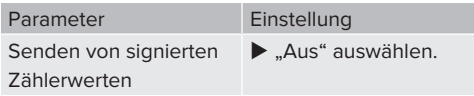

- u Um die Einstellung(en) zu speichern, auf die Schaltfläche "Save" klicken.
- ▶ Navigieren zu dem Menü "Autorisierung" > "Kostenloses Laden" und folgende Parameter einstellen:

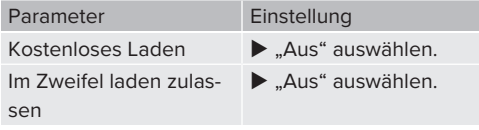

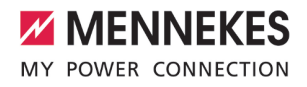

Navigieren zu dem Untermenü "RFID Whitelists" und folgende Parameter einstellen:

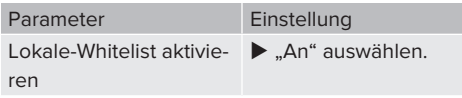

u Um die Einstellung(en) zu speichern, auf die Schaltfläche "Save" klicken.

Bei einer Anbindung an ein Backend-System: Der Parameter "Nur Fälschungssichere-RFID akzeptieren" (Menü "Autorisierung" > "RFID Einstellungen") aktiviert, dass ausschließlich fälschungssichere RFID-Token nach VDE-AR-E 2532-100 akzeptiert werden.

#### **RFID-Karten anlernen**

- $\blacktriangleright$  Navigieren zum Menü "Whitelists" > "Eintrag hinzufügen".
- ▶ RFID-Karte vor den RFID-Kartenleser halten, um die RFID-UID zu übermitteln. Alternativ kann die RFID-UID manuell eingetragen werden.
- Auf die Schaltfläche "Eintrag hinzufügen" klicken.

Des Weiteren kann eine Liste mit allen RFID-UIDs exportiert und importiert werden.

#### <span id="page-28-0"></span>**6.9.3 Betriebsart ..Standalone Backend-System"**

Das Produkt kann über Mobilfunk oder über Ethernet an ein Backend-System angebunden werden. Der Betrieb des Produkts erfolgt über das Backend-System.

> Für die Anbindung über Mobilfunk wird eine Micro-SIM-Karte benötigt.

 $\blacktriangleright$  SIM-Karte einsetzen.

Ť

- 1 ["6.4 "SIM-Karte einsetzen"" \[](#page-24-0)[}](#page-24-0) [23\]](#page-24-0)
- Navigieren zu dem Menü "Backend" und folgende Parameter einstellen:

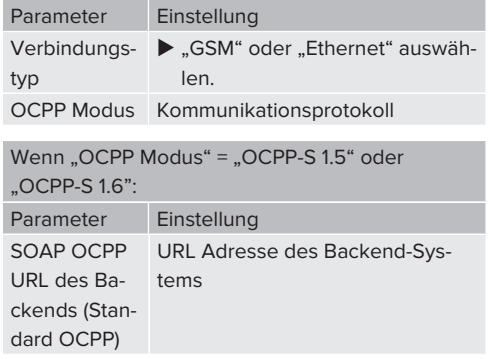

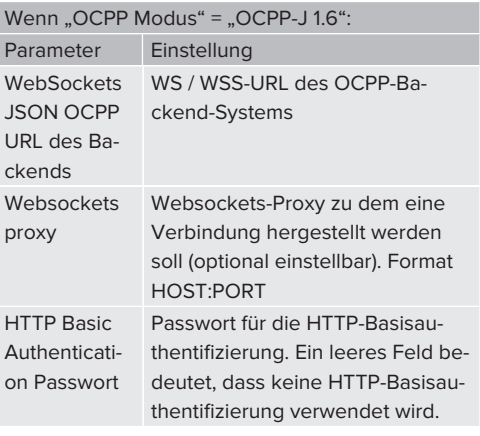

Für die Kommunikation zum Backend-System empfehlen wir die Verwendung einer sicheren Internetverbindung. Dies kann z. B. über eine vom Backend-System-Betreiber bereitgestellte SIM-Karte oder einer

i. TLS-gesicherten Verbindung erfolgen. Bei Zugang über das öffentliche Internet sollte mindestens die HTTP-Basisauthentifizierung aktiviert werden, da die Daten ansonsten für unbefugte Dritte lesbar übertragen werden.

Informationen zum OCPP und das Passwort für die HTTP-Basisauthentifizierung werden i. von Ihrem Backend-System-Betreiber bereitgestellt.

▶ Um die Einstellung(en) zu speichern, auf die Schaltfläche "Save" klicken.

#### **Bei Anbindung über Mobilfunk**

▶ Navigieren zu dem Menü "Netzwerk" und folgende Parameter einstellen:

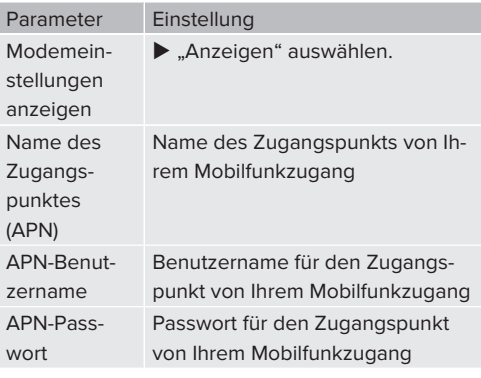

Informationen über APN werden von Ihrem ĭ Mobilfunkbetreiber bereitgestellt.

u Um die Einstellung(en) zu speichern, auf die Schaltfläche "Save" klicken.

## <span id="page-29-1"></span><span id="page-29-0"></span>**6.10 Weitere Funktionen einstellen**

#### **6.10.1 Schnittstelle (EEBus) für Energiemanagementsysteme aktivieren**

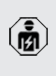

Die Tätigkeiten in diesem Kapitel dürfen nur von einer Elektrofachkraft durchgeführt werden.

Ab der ECU-Firmware 5.22 ist es möglich, dass die Ladestation über EEBus durch ein Energiemanagementsystem gesteuert wird.

Informationen zu den kompatiblen Energiemanagementsystemen und die Beschreibung der EEBus-Schnittstelle (EEBus Register Tabelle) finden Sie auf unserer Home-

page: Ĭ.

[www.mennekes.de/emobility/wissen/kom](https://www.mennekes.de/emobility/wissen/kompatible-systeme/)[patible-systeme](https://www.mennekes.de/emobility/wissen/kompatible-systeme/)

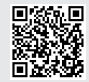

▶ Navigieren zum Menü "Lastmanagement" > "EE-Bus-Schnittstelle" und folgende Parameter einstellen:

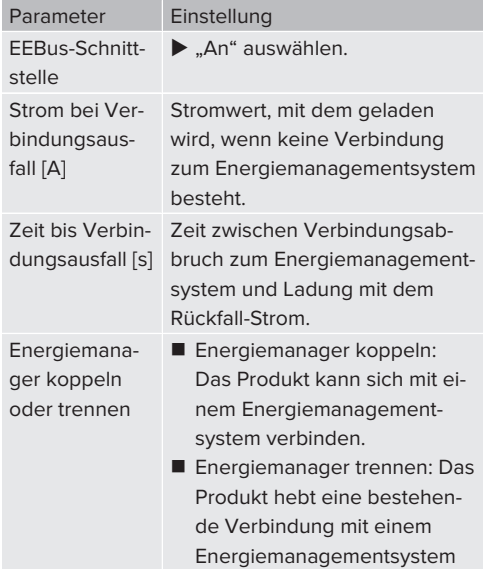

#### <span id="page-29-2"></span>**6.10.2Autocharge einstellen**

auf.

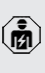

Die Tätigkeiten in diesem Kapitel dürfen nur von einer Elektrofachkraft durchgeführt werden.

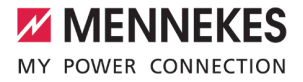

Bei Autocharge erfolgt die Autorisierung automatisch durch eine eindeutige Fahrzeug-ID (z. B. die MAC-Adresse des Fahrzeugs).

- Autocharge ist nicht gleichzusetzen mit Plug and Charge nach ISO 15118, bei der die Autorisierung mittels Vertragszertifikat vom eMobility Service Provider (EMP) erfolgt, das im Fahrzeug hinterlegt werden muss.
- Autocharge ist keine offizielle bzw. standardisierte Funktion der Automobilhersteller bzw. der Ladeinfrastrukturhersteller.
- MENNEKES kann nicht garantieren, dass Autocharge mit den Fahrzeui gen, die in der u. g. Liste aufgeführten sind, immer einwandfrei funktioniert. Die Kompatibilität zu Autocharge kann sich u. a. in Abhängigkeit von Modell und Software-Version des Fahrzeugs unterscheiden. Die Liste resultiert aus verschiedenen Feldtests mit den aufgeführten Fahrzeugen.
	- Autocharge hat aktuell noch einen experimentellen Charakter und wird in den nächsten Firmware-Versionen optimiert und verbessert.

Voraussetzung(en):

- $\checkmark$  Bei Anbindung an ein Backend-System: Das Backend-System unterstützt Autocharge.
- $\checkmark$  Das Fahrzeug kann eine eindeutige Fahrzeug-ID übertragen.

Eine Auflistung, bei welchen Fahrzeugen Autocharge erfolgreich von MENNEKES getestet wurde, finden Sie auf unserer Homepage unter:

Ť. [www.mennekes.de/emobility/services/auto](https://www.mennekes.de/emobility/services/autocharge/)[charge](https://www.mennekes.de/emobility/services/autocharge/)

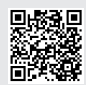

Die Fahrzeug-ID wird vergleichsweise wie eine RFID-UID behandelt.

▶ Zu dem Menü "Autorisierung" > "HLC 15118" navigieren und folgenden Parameter einstellen:

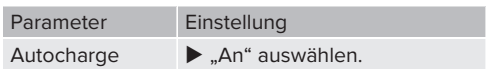

u Um die Einstellung(en) zu speichern, auf die Schaltfläche "Save" klicken.

#### **Bei Anbindung an ein Backend-System**

Die Konfiguration im Backend-System ist vom jeweiligen Backend-System abhängig und kann deshalb in diesem Dokument nicht genau beschrieben werden.

- 1. Fahrzeug-ID im Backend-System auslesen. Zuvor das Produkt und das Fahrzeug mit dem Ladekabel verbinden.
- 2. Fahrzeug-ID im Backend-System eintragen oder Fahrzeug-ID in der Web-Oberfläche im Parameter "OCPP-Whitelist Einträge" bzw. "Lokale-Whitelist-Einträge" eintragen.

#### **Ohne Anbindung an ein Backend-System**

- 1. Fahrzeug-ID in der Web-Oberfläche auslesen.
- ▶ Zu dem Menü "Autorisierung" > "HLC 15118" navigieren und folgende Parameter einstellen:

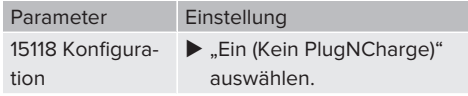

- **D** Produkt und Fahrzeug mit dem Ladekabel verbinden. Dazu die Ladesteckdose auf der linken Seite verwenden.
- u In der Adresszeile des Internet-Browsers die Endung ..: 81/legacy/operator/operator" eingeben (z. B. 192.168.123.123:81/legacy/operator/operator).
- Benutzername (operator) und Passwort vom Master-Ladepunkt eingeben.
- 1 Passwort: Siehe Einrichtungsdatenblatt
- ▶ Zu dem Menü "> 15118" navigieren. Das Menü "> 15118" erscheint nur, wenn der Parameter "15118 Konfiguration" eingeschaltet ist.
- ▶ Unter "Event Logger" wird die Fahrzeug-ID angezeigt.
- u Fahrzeug-ID in die Zwischenablage kopieren bzw. notieren.
- 2. Fahrzeug-ID in der Web-Oberfläche eintragen.
- ▶ In der Adresszeile des Internet-Browsers die Endung ":81/legacy/operator/operator" löschen (z. B. 192.168.123.123).
- Benutzername (operator) und Passwort vom Master-Ladepunkt eingeben.
- 1 Passwort: Siehe Einrichtungsdatenblatt
- ▶ Zu dem Menü "Autorisierung" navigieren und folgende Parameter einstellen:

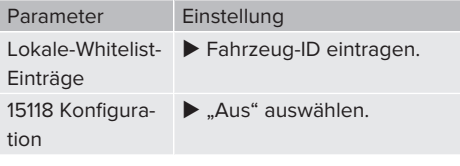

▶ Um die Einstellung(en) zu speichern, auf die Schaltfläche "Save" klicken.

#### <span id="page-31-0"></span>**6.10.3Netzanschluss-Strom am Netzübergabepunkt reduzieren**

Sollte unter gewissen Umständen oder zu gewissen Zeiten der maximale Netzanschluss-Strom nicht zur Verfügung stehen, kann der Ladestrom über ein externes Steuersignal reduziert werden. Für die Umsetzung gibt es 2 Möglichkeiten:

- Ein Steuerungssystem (z. B. Smart Meter Gateway) ist via EEBus oder via Modbus TCP angebunden und reguliert den Ladestrom.
- Das angebundene Backend-System reguliert den Ladestrom.

Ein Beispiel zur Umsetzung finden Sie auf unserer Homepage unter "Services" > "Dokumente für Installateure".

<span id="page-31-1"></span> $\Box$  "1.1 Homepage"  $\Box$  [3\]](#page-4-1)

# **6.11 Vorgenommene Konfiguration auf Werkseinstellung zurücksetzen**

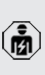

Die Tätigkeiten in diesem Kapitel dürfen nur von einer Elektrofachkraft durchgeführt werden.

Die Konfigurationen, die den Master-Ladepunkt betreffen, und die Konfigurationen, die den Slave-Ladepunkt betreffen, müssen separat zurückgesetzt werden.

#### **Master-Ladepunkt**

- In der Adresszeile des Internet-Browsers die Endung ":81/legacy/operator/operator" eingeben (z. B. 192.168.123.123:81/legacy/operator/operator).
- Benutzername (operator) und Passwort vom Master-Ladepunkt eingeben.
- 1 Passwort: Siehe Einrichtungsdatenblatt
- $\blacktriangleright$  Um die Werkseinstellungen wiederherzustellen, auf die Schaltfläche "Betreiberstandardwerte Anwenden & Neustarten" klicken. Das Produkt startet neu.

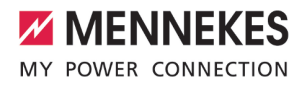

#### **Slave-Ladepunkt**

- ▶ In der Adresszeile des Internet-Browsers die Endung ":82/legacy/operator/operator" eingeben (z. B. 192.168.123.123:82/legacy/operator/operator).
- Benutzername (operator) und Passwort vom Slave-Ladepunkt eingeben.
- 1 Passwort: Siehe Einrichtungsdatenblatt
- $\blacktriangleright$  Um die Werkseinstellungen wiederherzustellen, auf die Schaltfläche "Betreiberstandardwerte Anwenden & Neustarten" klicken. Das Produkt startet neu.

#### <span id="page-32-0"></span>**6.12 Produkt prüfen**

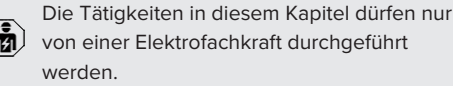

Bei der Erstinbetriebnahme eine Prüfung des Produkts nach IEC 60364-6 sowie den entsprechenden gültigen nationalen Vorschriften (z. B. DIN VDE 0100-600 in Deutschland) durchführen.

Die Prüfung kann in Verbindung mit der MENNEKES Prüfbox und einem Prüfgerät zum normgerechten Prüfen erfolgen. Die MENNEKES Prüfbox simuliert dabei die Fahrzeugkommunikation. Prüfboxen sind bei MENNEKES als Zubehör erhältlich.

#### <span id="page-32-1"></span>**6.13 Produkt schließen**

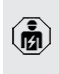

Die Tätigkeiten in diesem Kapitel dürfen nur von einer Elektrofachkraft durchgeführt werden.

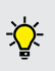

MENNEKES empfiehlt einen Sockelfüller (z. B. Blähton, 4 mm … 8 mm Körnung, ca. 5 Liter) zum Schutz vor Feuchtigkeit und Insekten zu verwenden.

### **A** ACHTUNG

### **Sachschaden durch gequetschte Bauteile oder Kabel**

Durch gequetschte Bauteile oder Kabel kann es zu Beschädigungen und Fehlfunktionen kommen.

- Beim Schließen des Produkts darauf achten, dass keine Bauteile oder Kabel gequetscht werden.
- Bauteile oder Kabel ggf. fixieren.
- Frontplatte und Rückplatte in das Grundgehäuse einsetzen und mit dem Schwenkhebel verriegeln.
- ▶ Schlüssel vom Schwenkhebelschloss abziehen und Verriegelung kontrollieren.
- Den Schlüssel für Unbefugte unzugänglich aufbewahren.

# <span id="page-33-1"></span><span id="page-33-0"></span>7 Bedienung

# **7.1 Autorisieren**

Voraussetzung(en):

- $\checkmark$  Das Symbol "Standby" auf der LED-Statusanzeige leuchtet.
- **Autorisieren (in Abhängigkeit von der Konfigura**tion).
- Gqf. Anweisungen auf dem Produkt beachten (z. B. QR-Code scannen).
- $\Rightarrow$  Das Symbol "Standby" auf der LED-Statusanzeige blinkt, wenn die Autorisierung erfolgreich war. Der Ladevorgang kann gestartet werden.

Wird die Ladung innerhalb der konfigurierbaren Freigabezeit nicht gestartet, wird die

Autorisierung zurückgesetzt und das Produkt wechselt in den Status "Standby". Die Autorisierung muss erneut erfolgen.

Es gibt folgende Möglichkeiten zur Autorisierung:

#### **Keine Autorisierung (Autostart)**

Alle Benutzer können laden.

#### **Autorisierung durch RFID**

Benutzer mit einer RFID-Karte oder Benutzer, deren RFID-UID in der lokalen Whitelist eingetragen ist, können laden.

▶ Die RFID-Karte vor den RFID-Kartenleser halten.

## **Autorisierung durch Backend-System**

Die Autorisierung erfolgt in Abhängigkeit von dem Backend-System, z. B. mit einer RFID-Karte, einer Smartphone-App oder Ad hoc (z. B. direct payment).

Die Anweisungen vom jeweiligen Backend-System befolgen.

### **Autorisierung durch Backend-System und ISO 15118**

Die Autorisierung erfolgt durch Kommunikation zwischen Produkt und Fahrzeug nach ISO 15118.

Voraussetzung(en):

- $\checkmark$  Ihr Fahrzeug und ihr Backend-System unterstützen ISO 15118.
- Die Anweisungen vom jeweiligen Backend-System befolgen.

#### **Autorisierung durch Autocharge**

Die Autorisierung erfolgt durch Kommunikation zwischen Produkt und Fahrzeug durch Autocharge.

Voraussetzung(en):

 $\checkmark$  Ihr Fahrzeug und ggf. ihr Backend-System unterstützen Autocharge.

## <span id="page-33-2"></span>**7.2 Fahrzeug laden**

**A** WARNUNG

#### **Verletzungsgefahr durch unzulässige Hilfsmittel**

Werden beim Ladevorgang unzulässige Hilfsmittel (z. B. Adapterstecker, Verlängerungskabel) verwendet, besteht die Gefahr von Stromschlag oder Kabelbrand.

u Ausschließlich das für Fahrzeug und Produkt vorgesehene Ladekabel verwenden.

Voraussetzung(en):

- $\checkmark$  Die Autorisierung ist erfolgt (falls erforderlich).
- $\checkmark$  Fahrzeug und Ladekabel sind für eine Ladung nach Mode 3 geeignet.
- **Ladekabel mit dem Fahrzeug verbinden.**
- u Ladestecker vollständig in die Ladesteckdose am Produkt stecken.

## **Ladevorgang startet nicht**

Wenn der Ladevorgang nicht startet, ist z. B. die Verriegelung des Ladesteckers nicht möglich.

▶ Ladesteckdose auf Fremdkörper prüfen und ggf. entfernen.

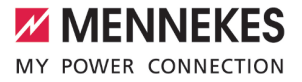

 $\blacktriangleright$  Ladekabel ggf. austauschen.

#### **Ladevorgang beenden**

#### **A** ACHTUNG

## **Sachschaden durch Zugspannung**

Zugspannung am Kabel kann zu Kabelbrüchen und anderen Beschädigungen führen.

- Ladekabel am Ladestecker aus der Ladesteckdose ausstecken.
- ▶ Ladevorgang am Fahrzeug oder durch Vorhalten der RFID-Karte vor den RFID-Kartenleser beenden.
- $\blacktriangleright$  Ladekabel am Ladestecker aus der Ladesteckdose ausstecken.
- $\blacktriangleright$  Schutzkappe auf den Ladestecker stecken.
- ▶ Ladekabel knickfrei aufhängen bzw. verstauen.

#### **Ladekabel lässt sich nicht ausstecken**

 $\blacktriangleright$  Ladevorgang erneut starten und beenden.

Lässt sich das Ladekabel, z. B. nach einem Stromausfall, nicht ausstecken, konnte der Ladestecker in dem Produkt nicht entriegelt werden. Der Ladestecker muss manuell entriegelt werden.

- $\blacktriangleright$  Ladestecker durch Elektrofachkraft manuell entriegeln lassen.
- 1 ["9.3 Ladestecker manuell entriegeln" \[](#page-38-3)[}](#page-38-3) [37\]](#page-38-3)

# <span id="page-35-1"></span><span id="page-35-0"></span>8 Instandhaltung

## **8.1 Wartung**

#### **GEFAHR**

#### **Stromschlaggefahr durch beschädigtes Produkt**

Bei Verwendung eines beschädigten Produkts können Personen durch einen Stromschlag schwer verletzt oder getötet werden.

- Beschädigtes Produkt nicht verwenden.
- $\blacktriangleright$  Beschädigtes Produkt kennzeichnen, sodass dieses nicht von anderen Personen verwendet wird.
- Schäden unverzüglich von einer Elektrofachkraft beseitigen lassen.
- **Produkt ggf. von einer Elektrofachkraft außer** Betrieb nehmen lassen.
- **Produkt täglich bzw. bei jeder Ladung auf** Betriebsbereitschaft und äußere Schäden prüfen.

Beispiele für Schäden:

- n Defektes Gehäuse
- n Defekte oder fehlende Bauteile
- n Unlesbare oder fehlende Sicherheitsaufkleber

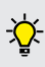

Ein Wartungsvertrag mit einem zuständigen Servicepartner stellt eine regelmäßige Wartung sicher.

#### **Eichrechtlich relevante Bauteile**

Arbeiten an Bauteilen, die eichrechtlich relevant sind, dürfen nur von einem zertifizierten Instandsetzer durchgeführt werden. Ansonsten verliert die Ladestation ihre Eich-

Ť rechtskonformität. Auf unserer Homepage unter "FAQ" erhalten Sie alle notwendigen Informationen (Suchwort "Instandsetzer").  $\Box$  ...11 Homepage"  $[$  [3\]](#page-4-1)

Durch Entfernen, Beschädigen, Verändern oder Überkleben des Eichrecht-Typenschilds oder der Eichsiegel erlischt die Eichrechtskonformität. Die Ladestation muss

dann nachgeeicht werden. Alle Voraussetzungen zur Eichrechtskonformität sind im Kapitel "Voraussetzungen für die Eichrechtskonformität des Produkts" beschrieben.

#### **Wartungsintervalle**

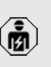

Ť

Die nachfolgenden Tätigkeiten dürfen nur von einer Elektrofachkraft durchgeführt werden.

Die Wartungsintervalle unter Berücksichtigung von folgenden Aspekten wählen:

- Alter und Zustand des Produkts
- **n** Umgebungseinflüsse
- Beanspruchung
- Letzte Prüfprotokolle

Die Wartung mindestens in den folgenden Intervallen durchführen.

#### **Halbjährlich:**

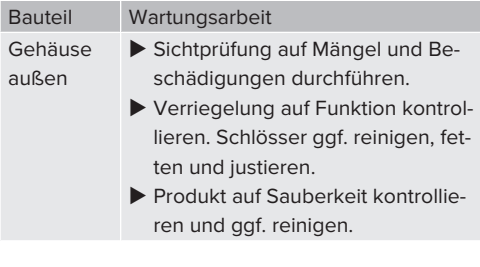

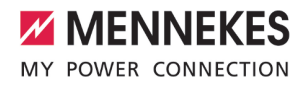

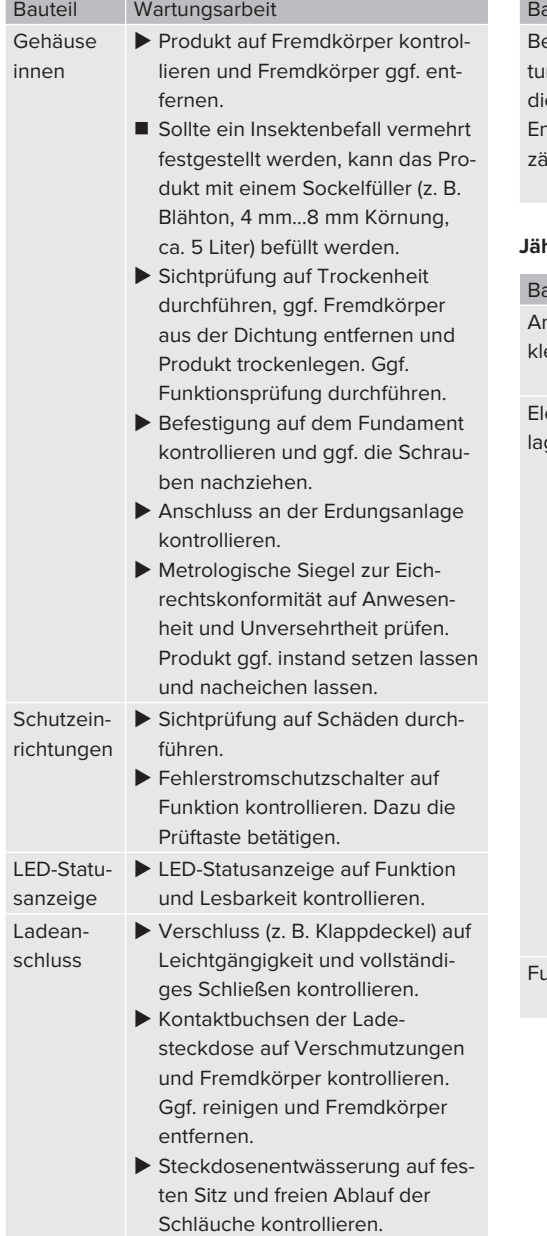

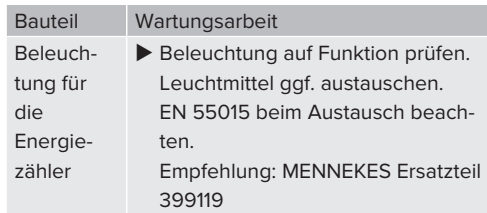

#### **Jährlich:**

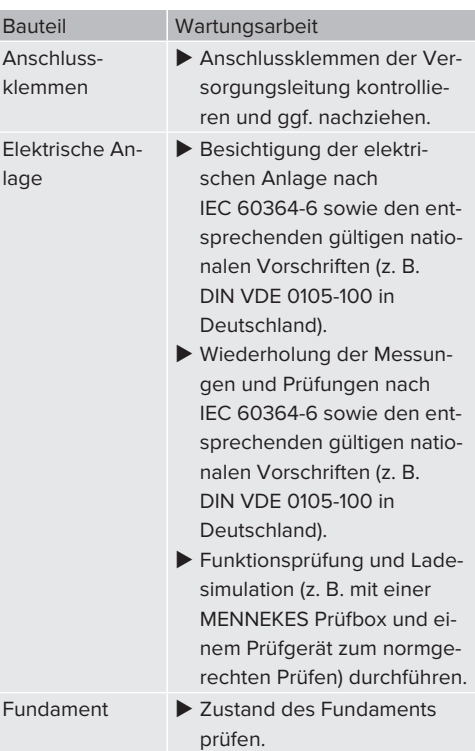

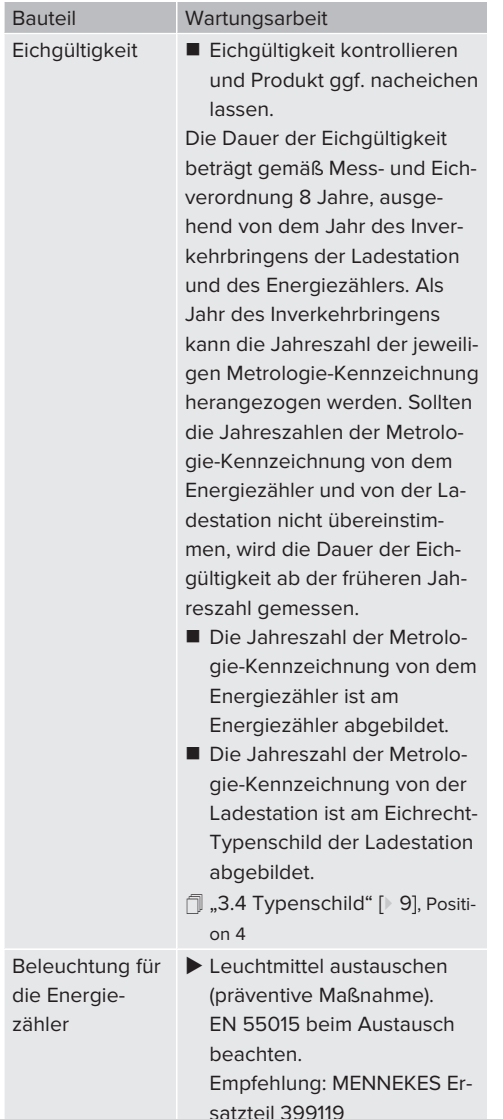

Schäden am Produkt ordnungsgemäß beseitigen.

- $\blacktriangleright$  Wartung dokumentieren. Das Wartungsprotokoll von MENNEKES finden Sie auf unserer Homepage unter "Services" > "Dokumente für Installateure".
- <span id="page-37-0"></span> $\Box$  ...1 Homepage"  $\Box$  [3\]](#page-4-1)

# **8.2 Reinigung**

# **GEFAHR**

# **Stromschlaggefahr durch unsachgemäße Reinigung**

Das Produkt enthält elektrische Bauteile, die unter hoher Spannung stehen. Bei unsachgemäßer Reinigung können Personen durch einen Stromschlag schwer verletzt oder getötet werden.

- u Das Gehäuse ausschließlich von außen reinigen.
- Kein fließendes Wasser verwenden.

# **A** ACHTUNG

## **Sachschaden durch unsachgemäße Reinigung**

Durch eine unsachgemäße Reinigung kann ein Sachschaden am Gehäuse entstehen.

- Das Gehäuse mit einem trockenen Tuch oder mit einem Tuch, das leicht mit Wasser oder mit Spiritus (94 % Vol.) befeuchtet ist, abwischen.
- Kein fließendes Wasser verwenden.
- $\blacktriangleright$  Keine Hochdruckreinigungsgeräte verwenden.

## <span id="page-37-1"></span>**8.3 Firmware-Update**

Die aktuelle Firmware ist auf unserer Home-

page unter "Services" > "Software-Updates" ĭ. verfügbar.

 $\Box$  "1.1 Homepage"  $[$  [3\]](#page-4-1)

Das Firmware-Update kann in der Web-Oberfläche im Menü "System" durchgeführt werden.

Alternativ kann das Firmware-Update über das Backend-System durchgeführt werden.

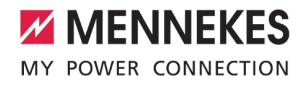

# <span id="page-38-0"></span>9 Störungsbehebung

Tritt eine Störung auf, leuchtet bzw. blinkt das Symbol "Störung" auf der LED-Statusanzeige. Für einen weiteren Betrieb muss die Störung behoben werden.

#### **Mögliche Störungen**

- Falsches oder defektes Ladekabel eingesteckt.
- Fehlerstromschutzschalter oder Leitungsschutzschalter hat ausgelöst.
- Es liegt ein Linksdrehfeld an. Es ist ein Rechtsdrehfeld erforderlich.

#### **Zur Störungsbehebung folgende Reihenfolge beachten**

- $\blacktriangleright$  Ladevorgang beenden und Ladekabel ausstecken.
- Prüfen, ob das Ladekabel geeignet ist.
- $\blacktriangleright$  Ladekabel erneut einstecken und Ladevorgang starten.

Konnte die Störung nicht behoben werden,

- wenden Sie sich an Ihren zuständigen ĭ Servicepartner.
	- 1 ["1.2 Kontakt" \[](#page-4-2)[}](#page-4-2) [3\]](#page-4-2)

## <span id="page-38-1"></span>**9.1 Störungsmeldungen**

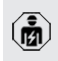

Die Tätigkeiten in diesem Kapitel dürfen nur von einer Elektrofachkraft durchgeführt werden.

Die Störungsmeldung wird in der Web-Oberfläche unter "Dashboard" > "Systemstatus" > "Fehler" angezeigt.

> Auf unserer Homepage unter "Services" > "Dokumente für Installateure" finden Sie ein Dokument zur Störungsbehebung. Dort

Ĭ. sind die Störungsmeldungen, mögliche Ursachen und Lösungsansätze beschrieben.  $\Box$  ..1.1 Homepage"  $[$  [3\]](#page-4-1)

#### **Weitere Lösungsansätze der Störungsmeldung in der Web-Oberfläche suchen**

- ▶ In der Adresszeile des Internet-Browsers die Endung "/legacy/doc" eingeben (z. B. 192.168.123.123/legacy/doc).
- Benutzername (operator) und Passwort vom Master-Ladepunkt eingeben.
- 1 Passwort: Siehe Einrichtungsdatenblatt
- **>** Navigieren zu "Fehlerdokumentation".

In der Spalte "Meldung bei Auftreten des Fehlers" sind sämtliche Störungsmeldungen aufgeführt. In der Spalte "Fehlerbehebung" sind die jeweiligen Lösungsansätze beschrieben.

Einige Backend-Systeme geben weitere ı Hilfestellungen zur Störungsbehebung.

- $\blacktriangleright$  Störung dokumentieren. Das Störungsprotokoll von MENNEKES finden Sie auf unserer Homepage unter "Services" > "Dokumente für Installateure".
- <span id="page-38-2"></span>1 ["1.1 Homepage" \[](#page-4-1)[}](#page-4-1) [3\]](#page-4-1)

## **9.2 Ersatzteile**

Sind für die Störungsbehebung Ersatzteile notwendig, müssen diese vorab auf Baugleichheit überprüft werden.

- $\blacktriangleright$  Ausschließlich originale Ersatzteile verwenden, die von MENNEKES bereitgestellt und / oder freigegeben sind.
- <span id="page-38-3"></span>1 Siehe Installationsanleitung des Ersatzteils

## **9.3 Ladestecker manuell entriegeln**

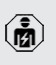

Die Tätigkeiten in diesem Kapitel dürfen nur von einer Elektrofachkraft durchgeführt werden.

In Ausnahmefällen kann es passieren, dass der Ladestecker mechanisch nicht entriegelt wird. Der Ladestecker kann dann nicht abgezogen werden und muss manuell entriegelt werden.

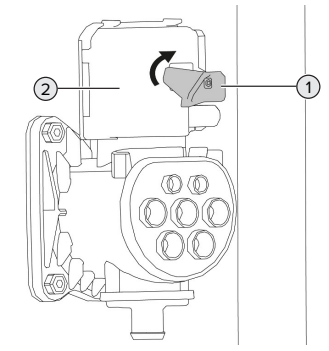

Abb. 18: Ladestecker manuell entriegeln

- Produkt öffnen.
- 1 "[5.4 Produkt öffnen" \[](#page-20-0)[}](#page-20-0) [19\]](#page-20-0)
- Roten Hebel (1) lösen. Der rote Hebel ist in der Nähe der Klemmleiste für die Versorgungsleitung mit einem Kabelbinder befestigt.
- $\blacktriangleright$  Roten Hebel auf den Aktuator (2) stecken.
- ▶ Roten Hebel um 90° im Uhrzeigersinn drehen.
- $\blacktriangleright$  Ladestecker ausstecken.
- Roten Hebel vom Aktuator abnehmen und in der Nähe der Klemmleiste für die Versorgungsleitung mit einem Kabelbinder befestigen.
- $\blacktriangleright$  Produkt schließen.
- 1 "[6.13 Produkt schließen" \[](#page-32-1)[}](#page-32-1) [31\]](#page-32-1)

# <span id="page-40-0"></span>10 Außerbetriebnahme

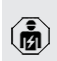

Die Tätigkeiten in diesem Kapitel dürfen nur von einer Elektrofachkraft durchgeführt werden.

# **VORSICHT**

**Verletzungsgefahr durch überstehende Gewindestangen**

Ungesicherte überstehende Gewindestangen können zu Stürzen und Verletzungen führen.

- Den Bereich der Gewindestangen durch Absperrungen vor Zugang schützen.
- $\blacktriangleright$  Versorgungsleitung spannungsfrei schalten und gegen Wiedereinschalten sichern.
- $\blacktriangleright$  Produkt öffnen.
- 1 ["5.4 Produkt öffnen" \[](#page-20-0)[}](#page-20-0) [19\]](#page-20-0)
- ▶ Versorgungsleitung und ggf. Steuer- / Datenleitung abklemmen.
- Bereich der Gewindestangen absperren.
- **Produkt von dem Fundament lösen.**
- ▶ Versorgungleitung und ggf. Steuer- / Datenleitung aus dem Gehäuse führen.
- Gewindestangen bündig abtrennen oder das Fundament vollständig entfernen.
- **Produkt schließen.**
- <span id="page-40-1"></span>1 ["6.13 Produkt schließen" \[](#page-32-1)[}](#page-32-1) [31\]](#page-32-1)

## **10.1 Lagerung**

Die ordnungsgemäße Lagerung kann die Betriebsfähigkeit des Produkts positiv beeinflussen und erhalten.

- **Produkt vor dem Lagern reinigen.**
- $\blacktriangleright$  Produkt in Originalverpackung oder mit geeigneten Packstoffen sauber und trocken lagern.
- ▶ Zulässige Lagerbedingungen beachten.

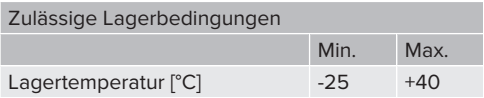

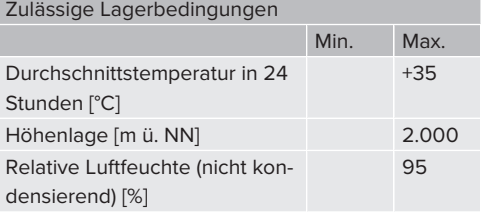

# <span id="page-40-2"></span>**10.2 Entsorgung**

- u Die nationalen gesetzlichen Bestimmungen des Verwenderlands zur Entsorgung und zum Umweltschutz beachten.
- $\blacktriangleright$  Verpackung sortenrein entsorgen.

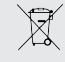

Das Produkt darf nicht mit dem Hausmüll entsorgt werden.

## **Rückgabemöglichkeiten für private Haushalte**

Das Produkt kann bei den Sammelstellen der öffentlich-rechtlichen Entsorgungsträger oder bei den Rücknahmestellen, die gemäß der Richtlinie 2012/19/EU eingerichtet wurden, unentgeltlich abgegeben werden.

#### **Rückgabemöglichkeiten für Gewerbe**

Details zur gewerblichen Entsorgung bekommen Sie auf Anfrage von MENNEKES.  $\Box$  ["1.2 Kontakt" \[](#page-4-2) $\triangleright$  [3\]](#page-4-2)

## **Personenbezogene Daten / Datenschutz**

Auf dem Produkt sind ggf. personenbezogene Daten gespeichert. Der Endnutzer ist für das Löschen der Daten selbst verantwortlich.

# <span id="page-41-0"></span>11 EU-Konformitätserklärung

Hiermit erklärt MENNEKES Elektrotechnik GmbH & Co. KG, dass das Produkt der Richtlinie 2014/53/EU entspricht. Die vollständige EU-Konformitätserklärung finden Sie auf unserer Homepage im Download-Bereich des ausgewählten Produkts:

[www.mennekes.de/emobility/produkte/portfolio/la](https://www.mennekes.de/emobility/produkte/portfolio/ladesaeulen/)[desaeulen](https://www.mennekes.de/emobility/produkte/portfolio/ladesaeulen/)

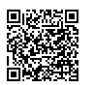

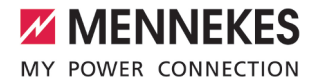

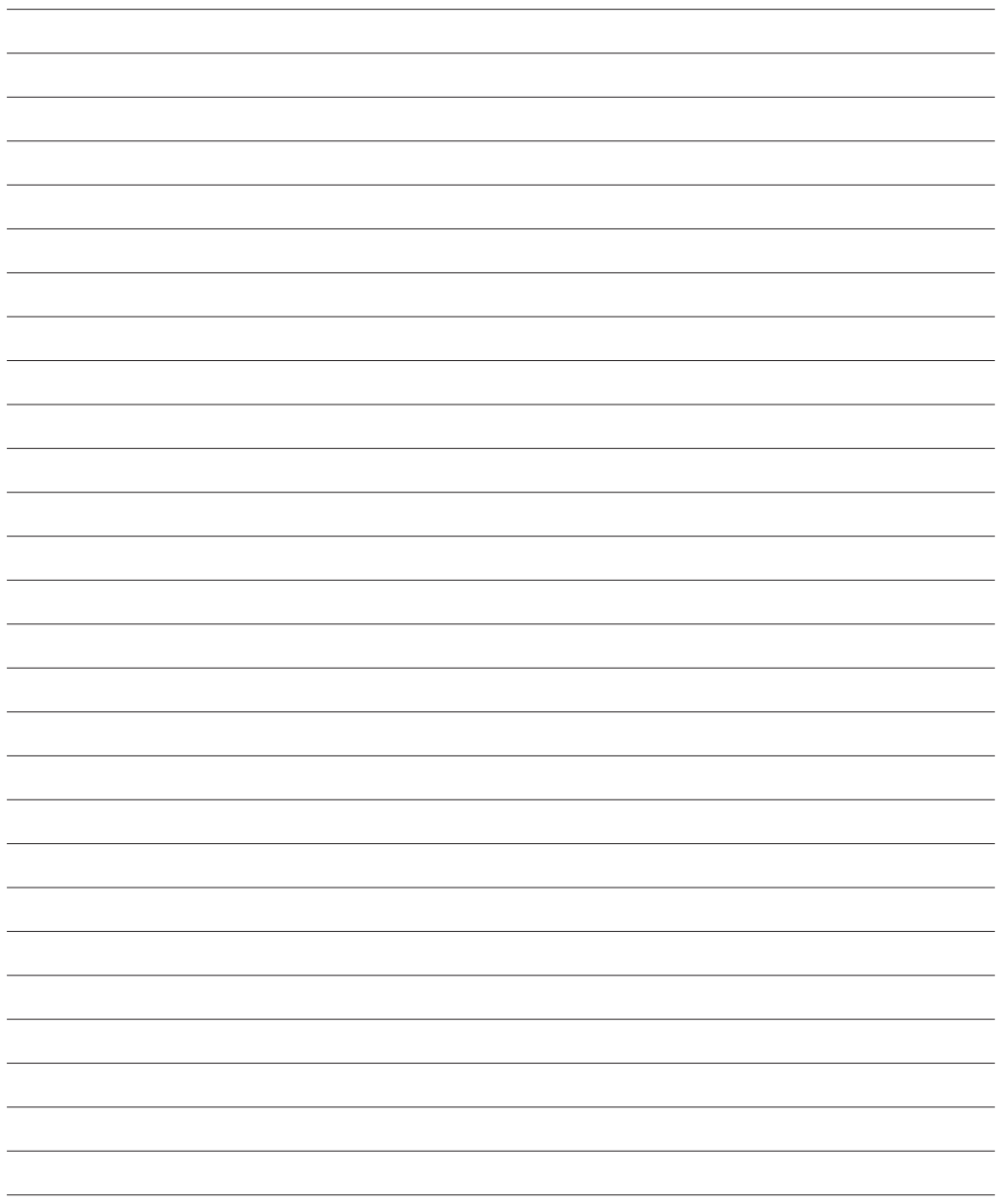

**MENNEKES**

Elektrotechnik GmbH & Co. KG

Aloys-Mennekes-Str. 1 57399 KIRCHHUNDEM GERMANY

Phone: +49 2723 41-1 info@MENNEKES.de

www.mennekes.org/emobility

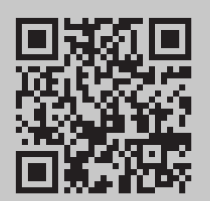